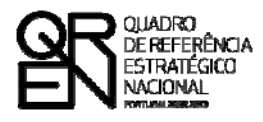

**UNIÃO EUROPEIA** Fundo Europeu de Desenvolvimento Regional

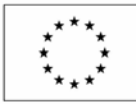

# GUIA DO FORMULÁRIO

### **SISTEMA DE INCENTIVOS À INVESTIGAÇÃO E DESENVOLVIMENTO TECNOLÓGICO**

### **PROJECTOS DE I&DT EMPRESAS MOBILIZADORES**

**(AVISO N.º 36/SI/2009)**

**PO FACTORES DE COMPETITIVIDADE**

**PO REGIONAL DO NORTE ● PO REGIONAL DO CENTRO ● PO REGIONAL DO ALENTEJO PO REGIONAL DE LISBOA ● PO REGIONAL DO ALGARVE**

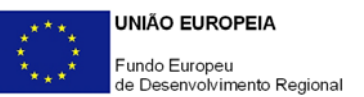

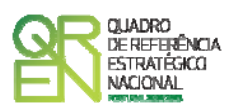

### **GUIA DE FORMULÁRIO SISTEMA DE INCENTIVOS À INVESTIGAÇÃO E DESENVOLVIMENTO TECNOLÓGICO**

### PROJECTOS MOBILIZADORES

(AVISO N.º 36/SI/2009)

#### **Índice** Pág.

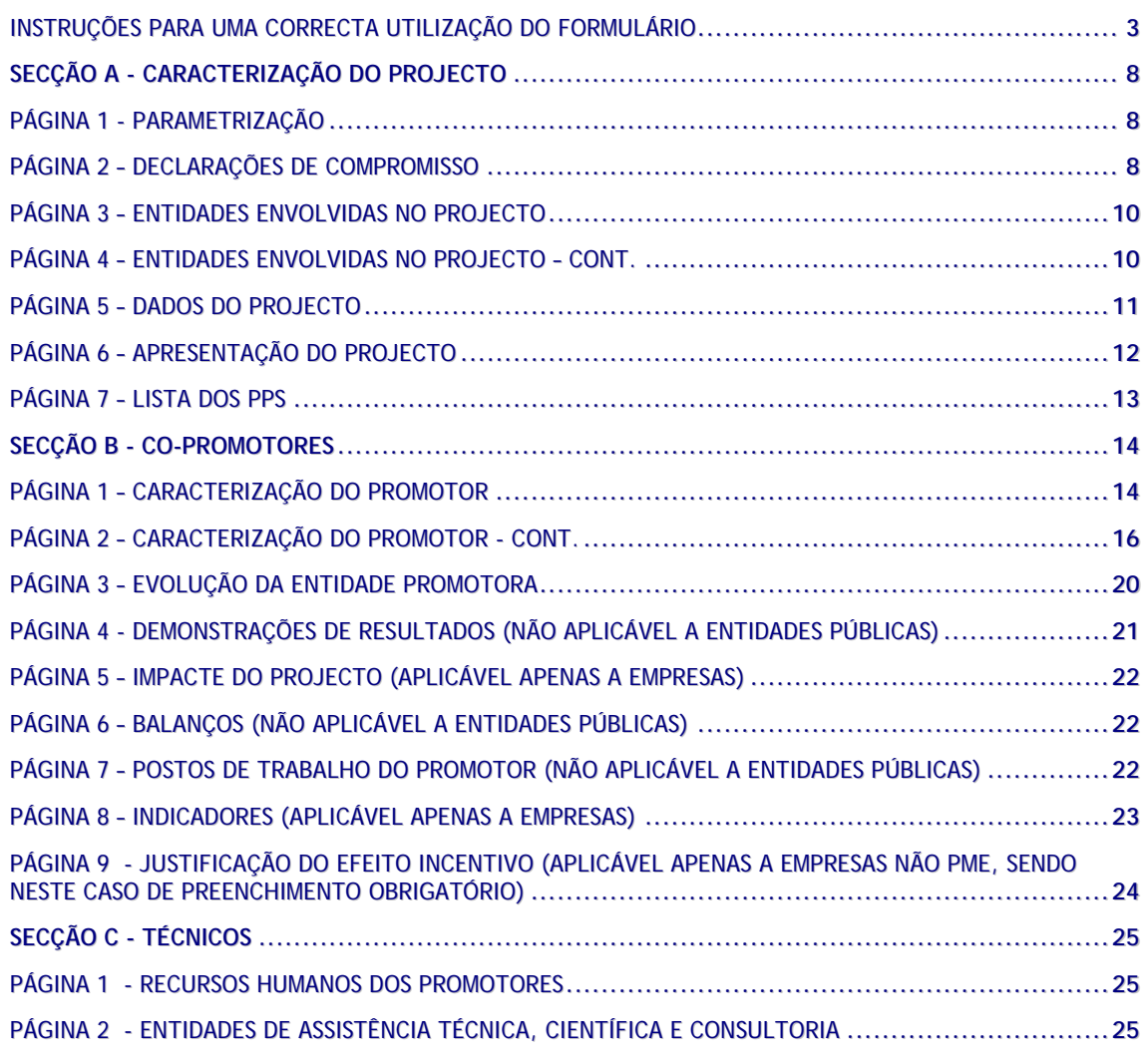

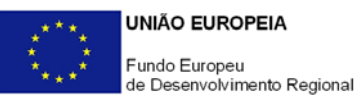

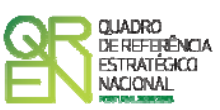

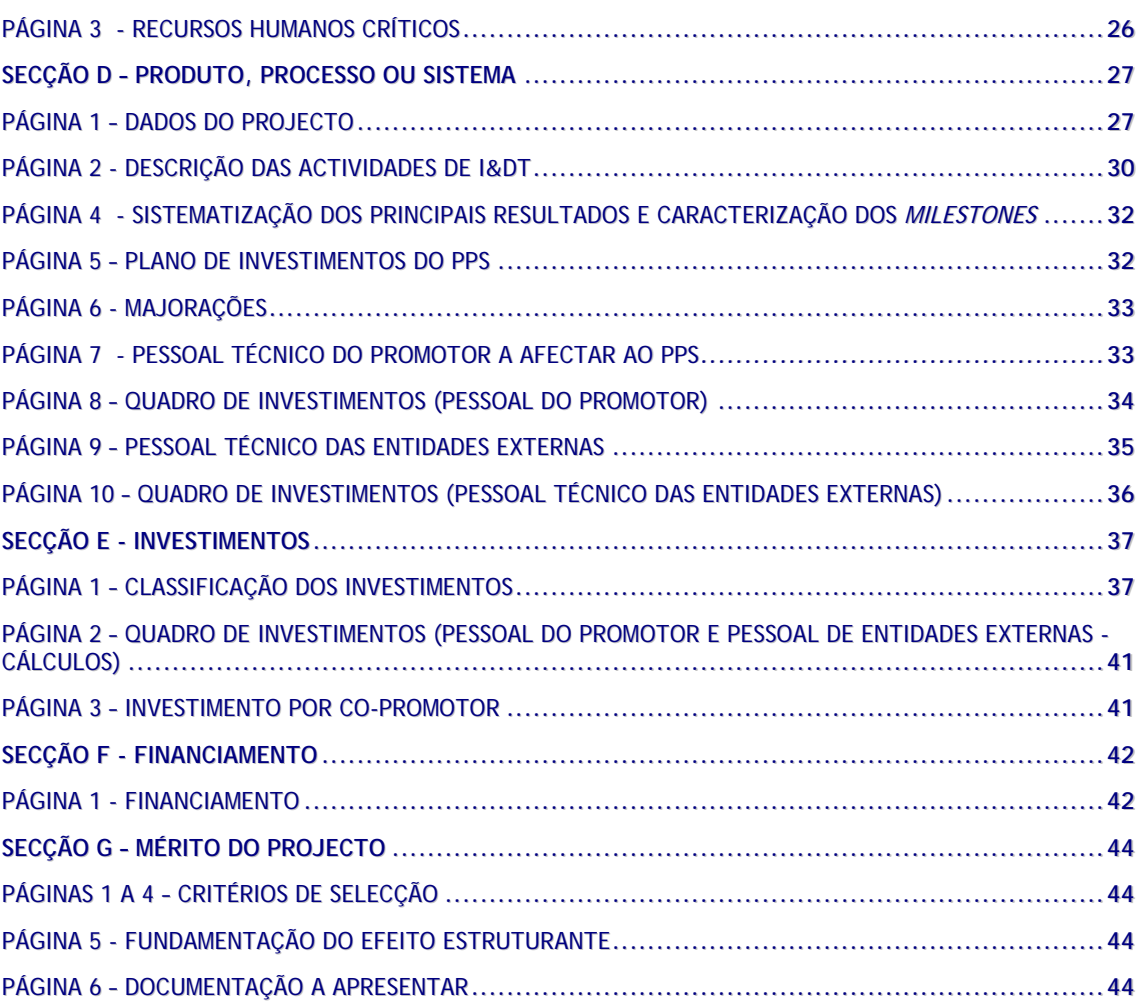

<span id="page-3-0"></span>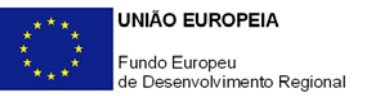

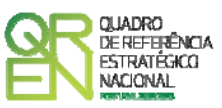

## **UTILIZAÇÃO DO FORMULÁRIO**

#### **INSTRUÇÕES PARA UMA CORRECTA UTILIZAÇÃO DO FORMULÁRIO**

#### **Como aceder ao formulário de candidatura**

O formulário de candidatura aplicável ao Aviso para Apresentação de Candidaturas (AAC) n.º 36/SI/2009 para Projectos Mobilizadores do Sistema de Incentivos à I&DT não está disponível para *download* na medida em que o elevado número de iterações entre promotores, PPS (Produtos, Processos e Sistemas) e actividades expectável em projectos de maior dimensão poderia comprometer, o seu envio através da Internet.

Este formulário poderá ser acedido via Internet através de um código de utilizador e uma senha de acesso disponibilizados mediante solicitação para o seguinte endereço: **[cdt.compete@gabprime.org](mailto:cdt.compete@gabprime.org)**.

Em resposta será fornecido o endereço de Internet onde poderá aceder ao formulário, bem como o respectivo código de utilizador e a senha de acesso, devendo no seu registo respeitar as letras no formato maiúsculas/minúsculas.

Recordamos que **o presente concurso dirige-se exclusivamente a projectos âncora inseridos nas Estratégias de Eficiência Colectiva (EEC) reconhecidas, da tipologia Clusters - Pólos de Competitividade e Tecnologia e Outros Clusters (PCT/OC)** - pelo que apenas as candidaturas com este enquadramento serão consideradas.

#### **Funcionamento e instruções de navegação**

O formulário segue uma lógica de preenchimento por etapas compreendendo as seguintes 7 Secções:

**Secção A – Caracterização do Projecto** 

Descrição dos aspectos gerais enquadradores do projecto, parametrização e criação dos principais referenciais de indexação de dados: ano de referência, promotores, parceiros, PPS.

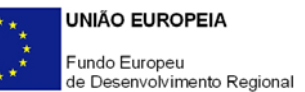

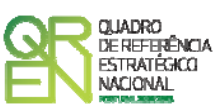

#### **Secção B – Co-promotores**

Caracterização dos vários promotores do projecto (líder e restantes co-promotores): dados gerais da actividade, apresentação e síntese curricular, evolução económicofinanceira, indicadores do Programa, efeito incentivo do projecto na actividade do promotor.

Em função dos promotores identificados na Secção A, o formulário criará as necessárias páginas de caracterização dos promotores pelo que para o correcto preenchimento desta Secção, estes têm de estar previamente identificados na Secção A.

#### **Secção C – Técnicos**

Identificação dos recursos humanos afectos por cada promotor ao projecto e identificação das entidades externas de assistência técnica, científica e consultoria envolvidas no projecto.

Esta Secção irá possibilitar a identificação na Secção D dos recursos humanos envolvidos em cada PPS e respectiva afectação temporal, permitindo estimar as despesas associadas.

#### **Secção D – Produto, Processo ou Sistemas (PPS)**

Descrição pormenorizada de cada PPS: objectivos, características inovadoras, actividades e tarefas, resultados e impactes, estratégia de valorização económica e de difusão de resultados, envolvimento em recursos humanos, plano de investimentos, taxa base de incentivo e majorações, etc.

A identificação dos PPS na Secção A faz com que o formulário gere as correspondentes páginas de descrição de cada PPS pelo que estes têm de ser previamente listados nessa Secção.

#### **Secção E – Investimentos**

Identificação dos recursos afectos por cada promotor às várias actividades e PPS, com excepção do pessoal técnico dos promotores que é descrito na Secção D.

#### **Secção F – Financiamento**

Identificação dos recursos financeiros afectos anualmente ao projecto por cada promotor que suportam os investimentos previstos para o conjunto dos PPS em que intervêm.

#### **Secção G - Mérito**

Fundamentação e valorização do Mérito do Projecto à luz dos critérios e subcritérios de selecção identificados no correspondente AAC.

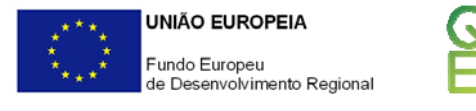

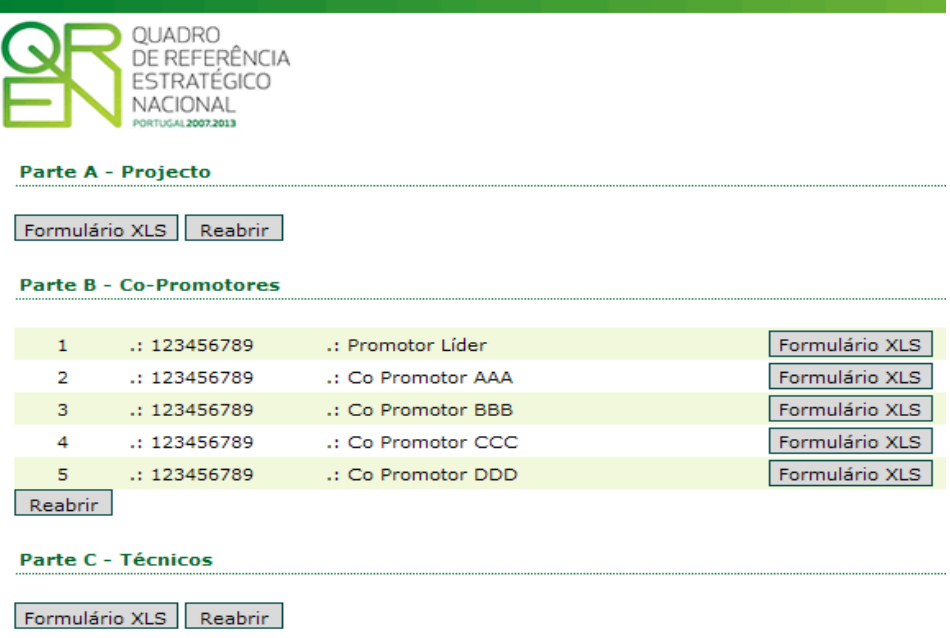

QUADRO<br>DE REFERÊNCIA<br>ESTRATÉGICO<br>NACIONAL

**Figura 1:** Imagem do ecrã principal através do qual se acede às diversas Secções (vista parcial)

As 7 Secções (A, B, C, D, E, F, e G) que compõem o formulário são preenchidas sequencialmente, sendo que a Secção seguinte só fica disponível para preenchimento quando a Secção anterior estiver devidamente encerrada (Figuras 1 e 2). Ou seja, a Secção B só ficará acessível após o fecho da Secção A e assim sucessivamente para as restantes Secções do formulário.

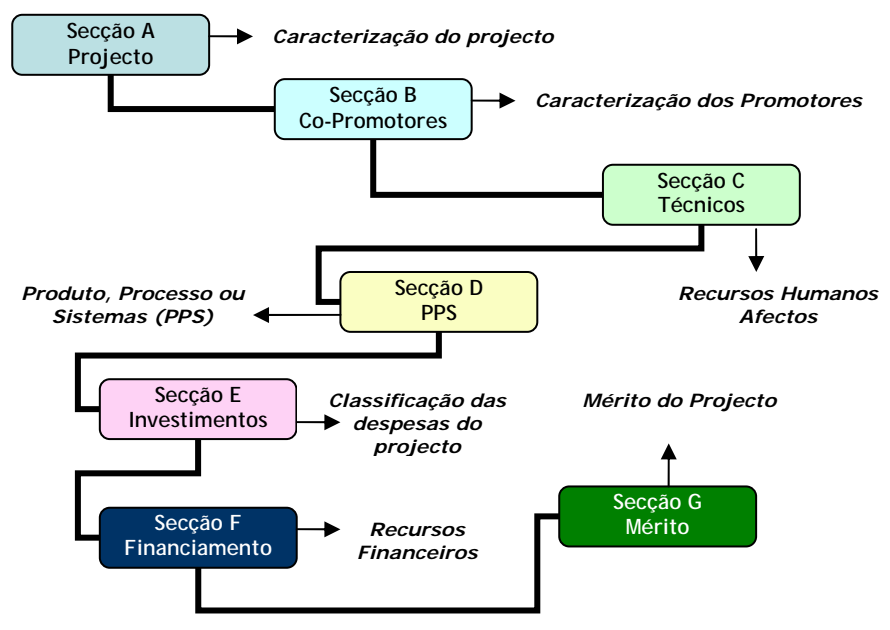

**Figura 2:** Fluxo de preenchimento do formulário de candidatura

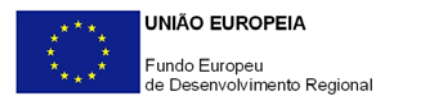

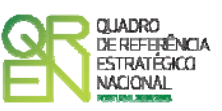

Para aceder à Secção seguinte deverá gravar previamente os dados inseridos accionando a opção "Gravar" presente na 1ª página de cada Secção, e colocar o "visto" correspondente à versão final (Figura 3), sendo que a ausência do mesmo dará origem a uma mensagem de erro, impossibilitando o avanço para a Secção posterior (Figura 4).

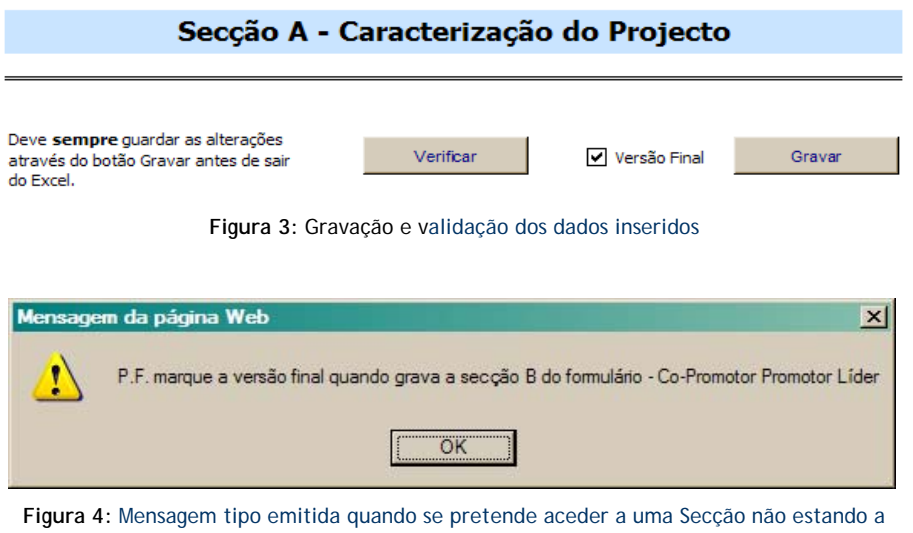

anterior encerrada

A alteração de dados em Secções anteriores é permitida em qualquer etapa do preenchimento do formulário. Contudo, para se proceder a alterações numa Secção previamente encerrada, a mesma tem de ser reaberta, assim como todas as Secções posteriores já preenchidas e encerradas (Figura 5).

|                      | <b>Parte B - Co-Promotores</b> |                    |                  |                |
|----------------------|--------------------------------|--------------------|------------------|----------------|
|                      |                                |                    |                  |                |
| 1                    | : 123456789                    | .: Promotor Líder  |                  | Formulário XLS |
| 2                    | .: 123456789                   | .: Co Promotor AAA |                  | Formulário XLS |
| 3                    | .: 123456789                   | .: Co Promotor BBB |                  | Formulário XLS |
| 4                    | .: 123456789                   | .: Co Promotor CCC |                  | Formulário XLS |
| 5                    | : 123456789                    | .: Co Promotor DDD |                  | Formulário XLS |
| Reabrir              |                                |                    |                  |                |
| <b>Parte D - PPS</b> | Formulário XLS<br>Reabrir      |                    |                  |                |
|                      |                                |                    |                  |                |
| $\mathbf{1}$         | PPS <sub>1</sub>               |                    | Co-promotor nº 1 | Formulário XLS |
| 2                    | PPS <sub>2</sub>               |                    | Co-promotor nº 2 | Formulário XLS |
| 3.                   | PPS <sub>3</sub>               |                    | Co-promotor nº 1 | Formulário XLS |
| 4<br>Reabrir         | PPS <sub>4</sub>               |                    | Co-promotor nº 3 | Formulário XLS |

**Figura 5:** Para alterar a composição do consórcio na Secção B, as Secções subsequentes já encerradas têm de ser reabertas, no caso as Secções C e D.

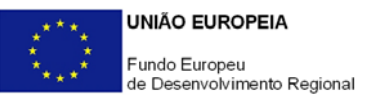

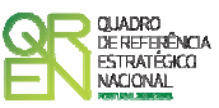

#### **Validação dos dados da candidatura**

O formulário permite efectuar algumas validações dos dados inseridos, através do accionamento da opção "**Verificar**" (Figura 3). A verificação conduz à eventual emissão de mensagens de erro, sinalizando anomalias no preenchimento que podem impedir a gravação do formulário e a submissão da candidatura.

#### **Submissão da candidatura**

Para finalizar a apresentação da candidatura, após preenchimento das várias Secções e validação final dos dados, deverá seleccionar a opção "**Enviar**" (Figura 6) e a candidatura será automaticamente registada no sistema de informação de recepção da candidatura do QREN, não carecendo de outro procedimento adicional, nem qualquer outro tipo de encaminhamento.

#### Parte G - Mérito

Formulário XLS Reabrir

Enviar

**Figura 6:** Finalização da submissão da candidatura após encerramento de todas as secções do formulário

#### **Não serão aceites candidaturas cujo processo de submissão não for concluído durante o período de apresentação de candidaturas indicado no AAC.**

Salienta-se que **não é aceite o envio de candidaturas através de e-mail**. **O único e exclusivo meio de submissão de candidaturas é através da utilização da opção "Enviar" do formulário de candidatura.** 

#### **Recomendações**

**Apagar linhas** 

Para eliminar linhas nos quadros do formulário utilize exclusivamente o botão "Apagar Linha" localizado no canto superior direito de cada quadro. Não "apague" linhas previamente criadas através do accionamento das teclas de *Backspace* ou *Space* pois não está a eliminá-las mas apenas a torná-las "invisíveis".

 **Identificação das Secções, Promotores e PPS**  Para uma melhor orientação, o formulário de candidatura identifica em rodapé as Secções, Promotores e PPS (consoante as situações) a que os dados se reportam.

<span id="page-8-0"></span>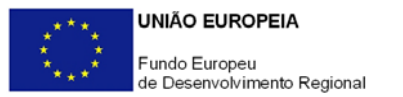

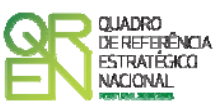

### **SECÇÃO A - CARACTERIZAÇÃO DO PROJECTO**

#### **PÁGINA1 - PARAMETRIZAÇÃO RAMETRIZAÇÃO**

• **Ano de Referência** 

Para as candidaturas apresentadas ao presente concurso corresponde a 2010 (Figura 7).

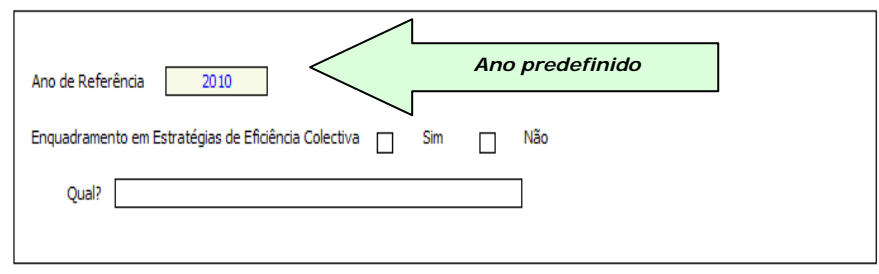

**Figura 7:** Ano de referência da candidatura

- **Enquadramento em Estratégias de Eficiência Colectiva**  Seleccionar a respectiva EEC/*Cluster*.
- **Fundamentação do enquadramento no Aviso de Abertura e na Estratégia de Eficiência Colectiva Seleccionada**

A entidade promotora deve fundamentar o enquadramento da candidatura no correspondente Aviso para Apresentação de Candidaturas, justificando, nomeadamente, a sua inserção nos objectivos, prioridades e tipologia de projecto. Deve ainda justificar o seu enquadramento na EEC/Clusters seleccionada e correspondência com o projecto âncora aprovado.

#### **PÁGINA 2 – DECLARAÇÕES DE COMPROMISSO**

**1. Gerais** 

Os promotores devem assinalar a opção de acordo ou desacordo, quanto à utilização dos dados da candidatura para finalidades integradas no âmbito do QREN,

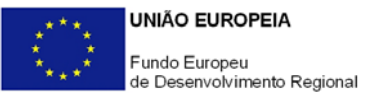

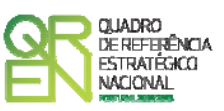

seleccionando Sim ou Não, assinalando também, a veracidade das informações referidas, quer no formulário, quer ao nível dos pressupostos utilizados na definição do projecto.

#### **2. Condições Gerais de Elegibilidade do Promotor e do Projecto**

Os promotores devem indicar que tomaram conhecimento das condições gerais de elegibilidade do promotor e do projecto constantes do Enquadramento Nacional (*Art.ºs 11.º e 12.º do Decreto-Lei n.º 287/2007, de 17 de Agosto*, alterado e republicado pelo *Decreto-Lei n.º 65/2009, de 20 de Março [http://www.incentivos.qren.pt/document/Decreto\\_Lei\\_65\\_2009.pdf](http://www.incentivos.qren.pt/document/Decreto_Lei_65_2009.pdf)*), bem como assinalar que declaram cumprir ou encontrar-se em situação de cumprir as referidas condições. Note-se que, no caso das condições de elegibilidade do promotor, o seu cumprimento tem de ser observado por todos os promotores do consórcio.

#### **3. Condições Específicas de Elegibilidade do Promotor e do Projecto**

Os promotores devem indicar que tomaram conhecimento das condições específicas de elegibilidade do promotor e do projecto constantes do Regulamento do Sistema de Incentivos à Investigação e Desenvolvimento Tecnológico (*Portaria n.º 1462/2007, de 15 de Novembro*, alterada e republicada pela *Portaria n.º 353-B/2009, de 3 de Abril [http://www.incentivos.qren.pt/document/Portaria\\_353\\_B\\_2009.pdf](http://www.incentivos.qren.pt/document/Portaria_353_B_2009.pdf)*) e do correspondente Aviso para Apresentação de Candidaturas ([http://www.incentivos.qren.pt/document/20091228\\_AAC36\\_IDT\\_Mobilizadores.pdf](http://www.incentivos.qren.pt/document/20091228_AAC36_IDT_Mobilizadores.pdf)), assinalando também, que declaram cumprir ou encontrar-se em situação de cumprir nos prazos estabelecidos, as referidas condições, assim como comprovar esse cumprimento. No caso das condições de elegibilidade do promotor, o seu cumprimento tem de ser observado por todos os promotores do consórcio.

#### **4. Obrigações das Entidades Beneficiárias**

Os promotores devem assinalar que tomaram conhecimento e declarar que se encontram em condições de cumprir com as obrigações das entidades beneficiárias nos termos do Art.º 13.º do Enquadramento Nacional, da Portaria que regulamenta o Sistema de Incentivos e do correspondente Aviso para Apresentação de Candidaturas, com destaque para o cumprimento, quando aplicável, dos normativos em matéria de contratação pública no âmbito da execução do projecto. Caso apenas alguns promotores do consórcio estejam obrigados ao cumprimento dos requisitos legais em termos de contratação pública, esta declaração, para este efeito, vincula apenas esses beneficiários.

<span id="page-10-0"></span>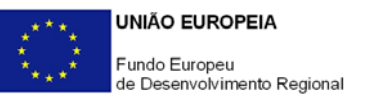

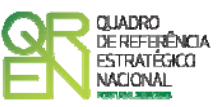

**Observações:** 

Espaço reservado a texto, para ocorrências que considerem pertinentes relativamente ao teor das suas declarações, assinaladas nos n.<sup>os</sup> 1 a 4 anteriores.

#### **PÁGINA3 – ENTIDADES TIDADES ENVOLVIDAS VOLVIDAS NOPROJECTO**

Identificar todos os intervenientes no projecto, quer sejam beneficiários (líder e restantes co-promotores) quer não sejam beneficiários (parceiros).

É a partir da inserção destes dados que o formulário gerará as páginas de caracterização dos vários promotores do projecto constantes da Secção B.

#### **Co-Promotor Líder**

Indicar o Número de Identificação Fiscal (NIF) e a Designação Social do promotor líder do projecto.

#### **Outros Co-promotores**

Identificar os restantes co-promotores através do seu NIF e Nome ou Designação social.

Na coluna **Tipo** especificar a natureza da entidade co-promotora (empresa, Laboratório de Estado, Laboratório Associado, Centro de I&D, Centro Tecnológico, etc.).

Na coluna **SCT** indicar para cada co-promotor se é uma entidade do SCT nos termos definidos na alínea e) do Artigo 4.º do Regulamento do Sistema de Incentivos à I&DT (Organismo de investigação e desenvolvimento, sem fins lucrativos, inserido no sector Estado, Ensino Superior e Instituições Privadas).

Na coluna **Pub** indicar se se trata, ou não, de uma **entidade pública**.

#### **PÁGINA 4 - ENTIDADES ENVOLVIDAS NO PROJECTO - CONT.**

#### **Parceiros**

Se o consórcio integrar outras entidades cuja complementaridade de competências o enriqueça mas que não são elegíveis para efeitos de incentivo (exemplo: entidades estrangeiras), identifique-as nestes quadros.

<span id="page-11-0"></span>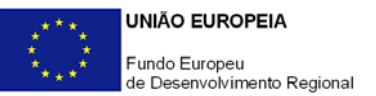

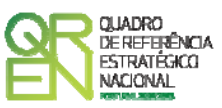

#### **Justificação da Intervenção dos Parceiros no Projecto**

Descrever os aspectos mais relevantes da intervenção das entidades parceiras no projecto, nomeadamente especificando a base de relacionamento existente, bem como as vantagens da parceria.

#### **PÁGINA 5 - DADOS DO PROJECTO**

#### **Identificação do Projecto**

- **Acrónimo** ou pequeno título que será utilizado para identificar o projecto e não deverá ter mais de 30 caracteres. Na sua formulação, deverão ser usados unicamente números ou letras, não sendo admissível outro tipo de símbolos ou caracteres;
- **Título** Não deve ter mais do que 250 caracteres, e deve, tanto quanto possível, ser perceptível por não especialistas na matéria em causa. **Para facilitar a identificação da sua correspondência com o projecto âncora aprovado, recomenda-se a manutenção da designação do projecto**.
- **Áreas Tecnológicas** Seleccionar a(s) área(s) tecnológica(s) em que o projecto se insere, sendo que sempre que escolher a opção "Outras" deve indicar quais.
- **Síntese em Português e Inglês** Breve descrição do projecto, com indicação dos objectivos e a forma como se pretendem atingir.

#### **Responsável pelo Projecto**

Este responsável assume funções de gestão global do projecto, constituindo-se como o principal elemento de articulação entre o consórcio promotor e o Organismo Técnico e restantes entidades intervenientes na gestão do SI I&DT, devendo:

- Liderar a gestão do projecto pelo consórcio promotor nas suas diversas vertentes;
- Assegurar a necessária articulação entre os vários promotores;
- Dinamizar e elaborar periodicamente relatórios técnico-científicos do projecto;
- Constituir-se como o principal elemento de contacto no processo de acompanhamento de realização do projecto pelo Organismo Técnico.

Salienta-se que nos termos da alínea a) do n.º 1 do Artigo 9.º do Regulamento do SI I&DT o responsável técnico pelo projecto é um representante da entidade líder do projecto. Não tendo necessariamente que figurar no quadro de pessoal do promotor líder, o responsável do projecto pode pertencer a uma outra entidade promotora ou, inclusivamente, à entidade gestora do PCT/OC.

<span id="page-12-0"></span>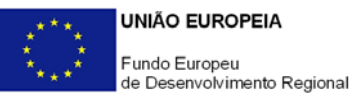

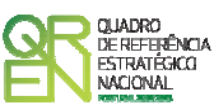

Indicar o nome do responsável técnico do projecto, bem como a respectiva entidade a que pertence, função que exerce, número de telefone fixo e móvel e e-mail para contacto.

#### **Calendarização do Projecto**

Introduzir a data de início e a data de conclusão do projecto no formato aaaa-mm-dd. O n.º de meses é de preenchimento automático.

De acordo com a alínea j) do n.º 1 do Artigo 10.º do Regulamento do SI I&DT, a duração máxima de execução dos Projectos Mobilizadores é de 3 anos. Sempre que o projecto tenha uma duração superior, apresentar a devida justificação na secção destinada à **Descrição das Actividades** (Página 3 da Secção D), associada à(s) actividade(s) do projecto com data de conclusão mais tarde.

Os campos **Investimento** e **Elegível** são preenchidos automaticamente.

#### **Actividade(s) Económica(s) do Projecto**

No campo **CAE** surgirá uma lista de CAE a cinco dígitos correspondente ao Código da Actividade Económica, de acordo com a Classificação Portuguesa das Actividades Económicas em vigor, devendo ser escolhidos os números aplicáveis ao projecto por ordem decrescente do peso das despesas elegíveis por CAE que, no seu conjunto, representem 100% das despesas do projecto.

No campo **Designação**, será automaticamente preenchida a respectiva designação, correspondente aos números anteriormente introduzidos.

#### **PÁGINA6 – APRESENTAÇÃO RESENTAÇÃO DOPROJECTO ROJECTO**

#### **Descrição do Projecto, coerência intrínseca e complementaridade das várias acções**

Descrever os objectivos gerais do projecto detalhando o seu cariz mobilizador nos termos definidos no regulamento do SI I&DT e no Aviso do presente concurso.

Explicitar a transversalidade e complementaridade das competências e interesses dos protagonistas (promotores e parceiros) e sinergias potenciadas por uma intervenção concertada e articulada destes agentes, bem como a estruturação do projecto em Produtos, Processos ou Sistemas (PPS) específicos sem perder de vista a coerência intrínseca e complementaridade das várias acções em termos de objectivos e resultados. Fundamentar, igualmente, a aderência do projecto ao Plano de Acção do PCT/OC em que se insere e a coerência dos seus objectivos com o projecto âncora aprovado.

<span id="page-13-0"></span>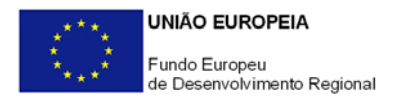

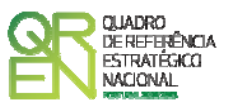

#### **PÁGINA7 – LISTADOSPPS**

#### **Produtos, Processos ou Sistemas (PPS)**

Identificar os PPS previstos no projecto, indicando o promotor responsável por cada um. De acordo com o correspondente Aviso, um Projecto Mobilizador deve estar desagregado em unidades parciais estruturadas em torno de objectivos concretos visando a criação de novos produtos, processos ou sistemas (PPS) ou introdução de melhorias significativas em produtos, processos ou sistemas existentes, assegurando, contudo, coerência intrínseca e complementaridade de objectivos e resultados

**Modelo de gestão e mecanismos de articulação e cooperação entre os vários participantes** 

Caracterização e fundamentação do modelo de gestão do projecto que assegure os necessários mecanismos de articulação e cooperação entre os vários promotores e parceiros.

<span id="page-14-0"></span>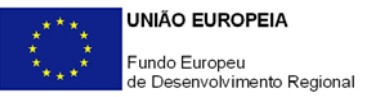

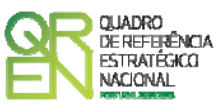

### **SECÇÃO B - CO-PROMOTORES**

Esta secção pretende caracterizar o promotor líder e os restantes co-promotores nos termos em que foram anteriormente identificados (Página 3 da Secção A)**.**

A ordenação dos co-promotores é sequencial, de acordo com a numeração atribuída na coluna **N.º** da lista **Outros Co-Promotores** da **Secção A**. Deste modo, a primeira entidade listada é o Promotor Líder (co-promotor 1), a segunda o co-promotor "2" e assim sucessivamente.

No seu preenchimento deve ter em atenção qual a página em que se encontra posicionado, sendo que o formulário gera tantas páginas quanto o número de co-promotores indicado na lista **Outros Co-Promotores** da **Secção A**. Para se posicionar e inserir a informação do líder e dos outros co-promotores, deve utilizar os botões de navegação de modo se situar no copromotor correspondente (Figura 8).

#### Secção B - Co-Promotores

Utilize os botões de navegação para circular entre o Líder e outros Co-Promotores desta candidatura

Co-Promotor 3

**Figura 8:** Selecção da área de inserção dos dados dos Co-Promotores

#### **PÁGINA 1 – CARACTERIZAÇÃO DO PROMOTOR**

**Identificação do Promotor** 

- *Co-promotor*  Identificação do promotor em que está posicionado. Campo de preenchimento automático a partir dos dados inseridos na Secção A.
- *N.º de Identificação Fiscal e Nome ou Designação Social* Identificação completa e obrigatória, de acordo com o Cartão do Registo Nacional de Pessoas Colectivas.
- *Código Postal* O Código Postal deve ser correctamente indicado e, em caso de dúvida, podem ser consultados os serviços dos CTT ou o respectivo sítio na *Internet* – [www.ctt.pt](http://www.ctt.pt/) . O Código Postal deve conter 4 dígitos iniciais, acrescidos de um subcódigo de 3 dígitos, seguido da Designação Postal. Exemplo: 1208-148 LISBOA.

 $\leq$  $\,$ 

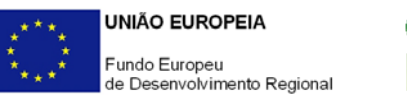

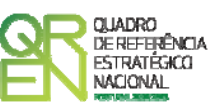

- *URL*  "(*Uniform Resource Locator*)" Endereço electrónico na *Internet*.
- *Tipologia*  Pretende-se que seja seleccionada a tipologia correspondente à entidade promotora, na data da candidatura. Sempre que, na listagem de caracterizações prédefinidas e admissíveis, não constar a caracterização do Promotor, poderá ser escolhida a opção "Outra entidade de carácter empresarial".
- *Fins Lucrativos* Assinalar conforme aplicável.
- *Data de Constituição/Data de Início da Actividade* Indicar as datas no formato aaaa-mm-dd.
	- *Data de Constituição*  Data que consta no registo da Conservatória do Registo Comercial. Indicar a data no formato aaaa-mm-dd.
	- *Data de Início de Actividade*  Data que consta no modelo entregue nos serviços da Direcção Geral de Impostos. Indicar a data no formato aaaa-mm-dd.
- *Matriculada sob o N.º/Conservatória do Registo Comercial* **-** Estes campos não são de preenchimento obrigatório, tratando-se de Empresário em Nome Individual ou de entidades não sujeitas a registo.
- *Capital Social/ Património Associativo* Mencionar, quando aplicável, valor do Capital Social/ Património Associativo actual do Promotor, constante do contrato de sociedade/pacto social ou da sua última alteração.

#### **Contactos do Promotor para efeitos do projecto**

*Dados de contacto diferentes dos da Sede Social?* Caso responda afirmativamente, preencher obrigatoriamente os respectivos campos.

#### **Actividade(s) Económica(s) do Promotor**

- Devem ser indicadas as CAE Classificação Portuguesa das Actividades Económicas do Promotor, por ordem decrescente de importância no volume de negócios (soma das Vendas de Produtos e Mercadorias com a Prestação de Serviços), do ano pré-projecto, o qual corresponde ao último exercício económico anterior à data da candidatura .
- No campo CAE, surgirá uma lista de n.<sup>os</sup> constituídos por cinco dígitos correspondente ao Código da Actividade Económica, de acordo com a CAE - Rev. 3 (Decreto-Lei n.º 381/2007, de 14 de Novembro). Deverão ser escolhidos os n.ºs aplicáveis ao Promotor, representativos da actividade económica principal e das secundárias que, no seu conjunto, representem 100% do volume de negócios.
- A **Designação** correspondente aos n.ºs da CAE anteriormente inseridos será automaticamente preenchida.

<span id="page-16-0"></span>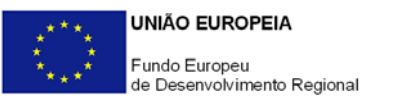

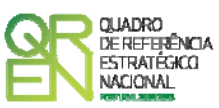

#### **Localização dos Estabelecimentos do Promotor**

- Pretende-se, com este quadro, conhecer a **Designação** e a localização (**País, Concelho, Freguesia e Zona NUTS II**) dos estabelecimentos/empreendimentos actuais do Promotor. Deverá ser preenchida uma linha por cada estabelecimento/empreendimento, mesmo quando localizados em igual Concelho.
- No caso de um estabelecimento/empreendimento se encontrar localizado no estrangeiro, deverá indicar o respectivo **País** sendo automaticamente activada a opção **Estrangeiro** nas colunas **Concelho** e **Freguesia.**
- A coluna **NUTS II** é automaticamente preenchida ou fica não activa, em função da informação introduzida nas colunas anteriores.

#### **PÁGINA 2 – CARACTERIZAÇÃO DO PROMOTOR - CONT.**

**Participantes no Capital do Promotor (Não aplicável a entidades públicas)**

Pretende-se com este quadro, a indicação dos sócios da Entidade Promotora constituída (participantes – pessoas singulares ou colectivas).

- Na coluna **Tipo**, deve ser seleccionado o tipo de participante, utilizando para o efeito o estabelecido na Recomendação n.º 2003/361/CE, de 6 de Maio, da Comissão.
- Na coluna **País**, deve indicar-se o país de localização da sede social da entidade, ou o país de residência habitual do sócio da empresa promotora.
- O **Número de Identificação Fiscal** (NIF/NIPC), ou seja, o Número de Identificação Fiscal de Pessoa Colectiva (no caso de se tratar de uma entidade estrangeira não deverá ser preenchido este campo).
- Na coluna **Designação**, deve ser identificado quem detiver participação no Capital Social do Promotor, no final do ano fiscal anterior à apresentação da candidatura.

Se, entretanto, ocorreram modificações entre aquela data e a da candidatura, o facto deve ser mencionado, bem como indicada a data da sua ocorrência e caracterizada a nova estrutura societária, no ponto **Evolução da Entidade Promotora** (Página 3 da presente Secção).

No caso de "Criação de Empresa", deverá ser identificado quem detiver participação no Capital Social do Promotor, à data da sua constituição.

• Na coluna **Participação %**, deve indicar-se a percentagem do Capital Social do Promotor, atribuível a cada um dos sócios e constante dos registos oficiais do promotor, mencionados no Código das Sociedades Comerciais, aplicável a cada um dos tipos de sociedades. A soma das percentagens de participação deve ser igual a 100.

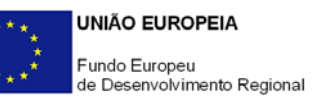

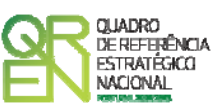

- Na coluna **Volume de Negócios**, este deve ser entendido, como a soma das vendas de produtos e mercadorias com as prestações de serviços do ano fiscal anterior à apresentação da candidatura, constante dos modelos fiscais oficiais em vigor em cada um dos países das respectivas sedes sociais (Portugal e/ou países estrangeiros).
- Relativamente à coluna **Activo** (valor do Balanço), os montantes mencionados devem corresponder ao ano fiscal anterior à apresentação da candidatura, constante dos modelos fiscais oficiais em vigor em cada um dos países das respectivas sedes sociais.
- Na coluna UTAs (Unidades de Trabalho-Ano)<sup>[1](#page-17-0)</sup>, deve indicar-se o n.º de trabalhadores da entidade promotora (de acordo com o estabelecido no art.º 5.º do Anexo à Recomendação n.º 2003/361/CE, de 6 de Maio, da Comissão), inscritos na Segurança Social, atendendo à folha de pagamentos do último mês do ano fiscal anterior à apresentação da candidatura;
- Na coluna **Género**, indicar masculino ou feminino que se insiram no tipo I Participação de Sócio/Accionista (Particular);
- Na coluna **Idade**, indicar a idade dos sócios que se insiram no tipo I Participação de Sócio/Accionista (Particular).

Sempre que se tratar de uma situação do tipo I - Participação de Sócio/Accionista (Particular), os campos Volume de Negócios, Valor do Activo e UTAs não são de preenchimento obrigatório.

**Principais Participações do Promotor no Capital de Outras Entidades (Não aplicável a entidades públicas)**

- Pretende-se que este quadro seja preenchido com a informação relativa às participadas da entidade Promotora, sendo obrigatória a indicação de todas aquelas, em que o Promotor detém 25% ou mais do capital da entidade participada, no ano anterior ao da candidatura.
- Caso tenham ocorrido alterações à situação descrita, entre aquela data e a da candidatura, as mesmas devem ser referidas e caracterizadas no quadro **Evolução da Entidade Promotora** (Página 3 da presente Secção).
- Tratando-se de criação de empresa, devem ser apresentados os dados relativos às participações da entidade criada, se existirem.
- Se o Promotor do investimento for Empresário em Nome Individual, devem ser também indicadas as respectivas participações, sempre que superiores a 25%, em sociedades

<span id="page-17-0"></span><sup>-</sup><sup>1</sup> **UTA** - Número de unidades de trabalho/ano, ou seja, o número de trabalhadores a tempo completo (integral) empregados durante um ano, representando os trabalhadores a tempo parcial e os sazonais, fracções de UTA.

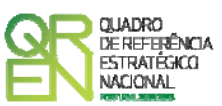

comerciais com fins lucrativos, se existirem.

- Devem ser identificadas as entidades em que o Promotor detém participação no Capital Social, no final do ano fiscal anterior à apresentação da candidatura. Relativamente a cada Participada, deverá indicar:
	- O **País** da sede social da empresa participada;
	- O **Número de Identificação Fiscal** (NIF/NIPC), ou seja, o Número de Identificação Fiscal de Pessoa Colectiva (no caso de se tratar de uma entidade estrangeira não deverá ser preenchido este campo);
	- A **Designação** das empresas Participadas;
	- A **% da Participação** do Promotor, no Capital Social da entidade participada;
	- O **Volume de Negócios**, sendo este entendido, como a soma das vendas de produtos e mercadorias com as prestações de serviços, do ano fiscal anterior à apresentação da candidatura, constante dos modelos fiscais oficiais em vigor em cada um dos países das respectivas sedes sociais;
	- O Total do **Activo** (valor do Balanço) do ano fiscal anterior à apresentação da candidatura, constante dos modelos fiscais oficiais em vigor em cada um dos países das respectivas sedes sociais;
	- **UTAs** O Número de Postos de Trabalho, tal como definido anteriormente para as Participantes no Capital do Promotor.

#### **Aferição do Escalão Dimensional da Empresa (Aplicável apenas a empresas)**

Para efeito de comprovação do estatuto de PME, as empresas promotoras têm de obter a correspondente Certificação Electrónica, prevista no Decreto-Lei n.º 372/2007, de 6 de Novembro, alterado pelo Decreto-Lei n.º 143/2009, de 16 de Junho, através do sítio de *Internet* do IAPMEI [\(http://www.iapmei.pt/iapmei-art-](http://www.iapmei.pt/iapmei-art-03.php?id=2415)[03.php?id=2415\)](http://www.iapmei.pt/iapmei-art-03.php?id=2415), registando-se e submetendo o formulário electrónico específico ali disponibilizado<sup>[2](#page-18-0)</sup>.

• Deve ser assinalada pela entidade promotora, a **Dimensão** da empresa, de acordo

<span id="page-18-0"></span><sup>-&</sup>lt;br><sup>2</sup> A decisão sobre o pedido de Certificação Electrónica de PME ou a sua renovação é disponibilizada aos interessados, via electrónica, através do sítio do IAPMEI, após a conclusão do preenchimento integral do respectivo formulário electrónico.

Alerta-se que a Certificação de PME, uma vez obtida, é passível de caducar findo o seu prazo de validade, caso não tenha sido objecto de renovação, pelo que deverá sempre confirmar se a mesma se mantém válida.

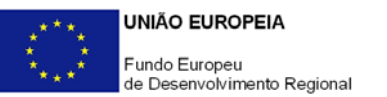

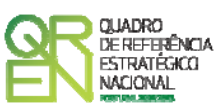

com o estabelecido na Recomendação n.º 2003/361/CE, de 6 de Maio, da Comissão.

- N.º de **UTAs** O Número de Postos de Trabalho, tal como definido anteriormente para as Participantes no Capital do Promotor.
- O **Volume de Negócios** do Promotor, entendido, como a soma das vendas de produtos e mercadorias, com as prestações de serviços do ano fiscal anterior à apresentação da candidatura, constante dos modelos fiscais oficiais.
- O valor do **Activo** (valor do Balanço), devendo os montantes mencionados, corresponderem ao ano fiscal anterior à apresentação da candidatura, constante dos modelos fiscais oficiais;
- Assinalar ainda, se **os sócios anteriormente indicados têm outros sócios ou participações**, ou se **as entidades participadas antes referidas, têm outros sócios ou participações**.

**Distribuição dos Postos de Trabalho por Níveis de Habilitações** 

Para entidades promotoras com início de actividade em anos anteriores ao da candidatura, indicar na estrutura de níveis de qualificação/habilitação, o n.º de trabalhadores, homens e mulheres que, de acordo com a informação reportada ao último mês do ano anterior ao da candidatura, se encontravam em cada uma das situações. Para orientação de preenchimento pode ser consultada a seguinte tabela:

**Quadro de Pessoal** (Dossier de Especificações Técnicas, elaborado pelo Gabinete de Estratégia e Planeamento do Ministério do Trabalho e Segurança Social)

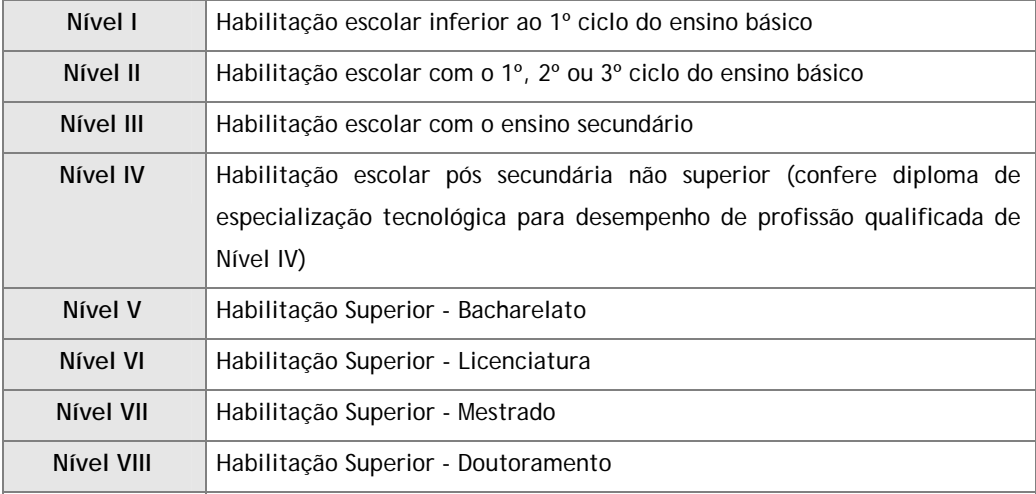

Tabela dos Níveis de Habilitações Escolares – Contratos de trabalho de âmbito nacional

#### **Regime de IVA**

O promotor deve assinalar o regime de Imposto sobre o Valor Acrescentado (IVA) a que

<span id="page-20-0"></span>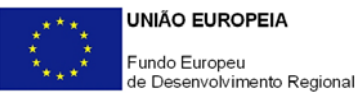

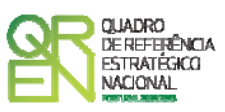

está sujeito. O IVA é considerado despesa elegível apenas quando for efectiva e definitivamente suportado pelo beneficiário, ou seja, sempre que não possa ser recuperável.

#### **PÁGINA 3 – EVOLUÇÃO DA ENTIDADE PROMOTORA**

**Estratégia e Curriculum de Inovação do Promotor** 

• No caso de **Empresas**:

Caracterizar a estratégia económica da empresa que suporta e justifica a sua participação no presente Projecto Mobilizador, fundamentando o seu envolvimento ao nível dos PPS.

Caracterizar a estratégia científica/ tecnológica, referenciando eventuais alterações organizativas para reforçar a capacidade interna de I&D, como a criação de unidades organizadas de I&D, e indicando eventuais iniciativas que decorrerão do projecto e que possam contribuir para o fortalecimento das ligações com entidades do Sistema Científico e Tecnológico (SCT), nomeadamente a integração em Redes de I&D, a celebração de acordos de cooperação, a participação no capital de entidades do SCT, a contratação, em situação de pós-projecto, de bolseiros de investigação afectos ao projecto pelas promotoras pertencentes ao SCT.

Descrever o curriculum de inovação da empresa que contribua para a avaliação da sua dinâmica na actividade de inovação e de valorização dos resultados obtidos, indicando a existência, ou não, de estruturas permanentes dedicadas a actividades de I&DT, designadamente departamentos ou núcleos de I&DT, bem como laboratórios de I&DT próprios, a participação em projectos de I&DT com destaque para iniciativas situadas a montante do presente projecto, e, quando aplicável, o n.º de candidatura, Programa financiador, acrónimo, objectivos e entidade que concedeu o financiamento, direitos de propriedade intelectual detidos e produtos e serviços considerados inovadores face ao *portfólio* da empresa, criados e lançados no mercado nos últimos três anos, caracterizando-os quanto aos seguintes aspectos:

- **Designação do Produto** ou do serviço inovador;
- **Origem do Desenvolvimento**;
- **Ano de Lançamento** no mercado;
- **% das Vendas no Volume de Vendas da Empresa**, indicando o peso dos proveitos gerados pelo produto/serviço descrito no volume de negócios do promotor.

<span id="page-21-0"></span>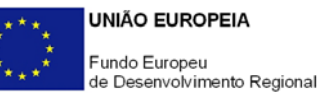

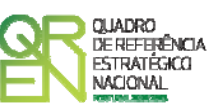

Identificar outras inovações com significativo impacte na situação competitiva da empresa, independentemente de se reflectirem, ou não, directamente no seu volume de negócios, introduzidas nos últimos três anos.

Na situação de empresa não autónoma, deve, também, constar neste quadro a referência à sua estrutura de participações e a relação das empresas do grupo e associadas.

• No caso de **Entidades do SCT**:

Apresentação sumária da entidade, com identificação clara dos seus pontos fortes e fracos. No caso de Instituições do ensino superior, esta descrição deve referir-se ao(s) Departamento(s), Centro(s) ou Instituto(s) de I&DT envolvidos no projecto.

Pretende-se, igualmente, uma caracterização do curriculum de valorização da entidade que permita avaliar a sua dinâmica na valorização de resultados de I&D obtidos (participação em projectos de I&DT com empresas, registo de propriedade intelectual, licenciamento ou venda de tecnologia, outros aspectos relevantes do curriculum de valorização da equipa de I&DT determinantes para a execução do projecto).

No que respeita à participação em projectos de I&D e com destaque para iniciativas a montante do presente projecto, indicar o(s) Programa(s) financiador(es), se obteve financiamento público para os realizar e, caso afirmativo, fazer referência aos elementos que se afigurem relevantes para a presente candidatura (n.º de candidatura, Programa financiador, acrónimo, objectivos e entidade que concedeu o financiamento, entre outros), indicando, igualmente, os restantes projectos de I&DT em que a Unidade de I&D em causa esteve envolvida (quando aplicável).

#### **PÁGINA 4 - DEMONSTRAÇÕES DE RESULTADOS (Não aplicável a entidades públicas)**

#### **Demonstrações de Resultados Históricas e Previsionais**

O quadro deve ser preenchido com os dados correspondentes aos três anos (históricos) anteriores ao ano da candidatura (2010), assim como com os dados relativos aos anos de implementação do projecto e ao primeiro exercício após a sua conclusão.

Caso o Promotor não possua contabilidade organizada no ano anterior à data da candidatura, ou tratando-se duma criação de empresa, não será necessário efectuar o preenchimento do quadro relativamente aos anos históricos.

Porém, em todas as situações, é obrigatória a apresentação dos dados previsionais.

<span id="page-22-0"></span>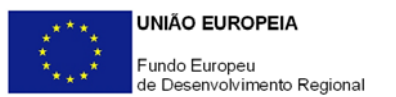

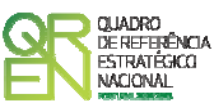

#### **PÁGINA 5 – IMPACTE DO PROJECTO (Aplicável apenas a empresas)**

#### **Impacte do Projecto no Volume de Negócios da Empresa**

Explicitar o impacte/efeito previsível do projecto na actividade económica da empresa. Para o efeito, indicar o **volume de negócios** (vendas de produtos e mercadorias e prestação de serviços) decorrente **do projecto**, bem como o volume de exportações do promotor e as resultantes do projecto.

#### **PÁGINA 6 – BALANÇOS (Não aplicável a entidades públicas)**

#### **Balanços Históricos e Previsionais**

O quadro deve ser preenchido com os dados correspondentes aos três anos (históricos) anteriores ao ano da candidatura (2010) assim como com os dados relativos aos anos de implementação do projecto e ao primeiro exercício após a sua conclusão.

Caso o Promotor não possua contabilidade organizada no ano anterior à data da candidatura, ou tratando-se duma criação de empresa, não será necessário efectuar o preenchimento do quadro relativamente aos anos históricos.

Porém, em todas as situações, é obrigatória a apresentação dos dados previsionais.

#### **PÁGINA 7 – POSTOS DE TRABALHO DO PROMOTOR (Não aplicável a entidades públicas)**

#### **Postos de Trabalho do Promotor**

Deve indicar o número de postos de trabalho, existentes no ano anterior ao da candidatura, bem como os postos de trabalho relativos ao ano da candidatura, aos anos de implementação do projecto e ao primeiro exercício após a sua conclusão, distribuídos por área funcional da entidade promotora e ordenados por Níveis de Qualificação, de acordo com o Quadro anteriormente apresentado neste formulário, com a designação de **Distribuição dos Postos de Trabalho por Níveis de Qualificação**.

Caso tenha sido, em anos anteriores, Empresário em Nome Individual, deve indicar também os postos de trabalho relativo ao ano histórico.

No caso de ser empresa recém-criada, não é aplicável o preenchimento dos campos correspondentes aos anos históricos.

<span id="page-23-0"></span>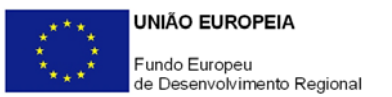

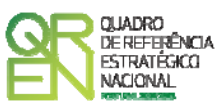

#### **PÁGINA 8 – INDICADORES (Aplicável apenas a empresas)**

#### **Indicadores Gerais**

O promotor deve quantificar/ responder afirmativamente ou negativamente aos indicadores gerais mencionados, referindo a sua evolução da fase pré-projecto para pósprojecto.

#### **Indicadores de I&DT**

O promotor deve referir o valor total das despesas de I&DT quer em termos históricos quer no ano de conclusão do projecto<sup>[3](#page-23-1)</sup>.

Caso não tenha efectuado despesas nesta componente terá de preencher os respectivos campos com o zero.

#### **Fundamentação dos indicadores**

Pretende-se, neste quadro, a justificação dos valores constantes dos dois quadros anteriores.

**A) Despesas correntes com as actividades de I&D**

- I Despesas com pessoal em actividades de I&D
- (Além das remunerações ilíquidas, incluir os encargos sociais com o pessoal)

II - Outras despesas correntes

#### **B) Despesas de capital ou de investimento com as actividades de I&D**

(Aquisição de bens de capital ou de investimento. Se os bens foram também utilizados noutras actividades, considerar apenas o valor relativo à utilização em actividades de I&D)

- I Terrenos, construções e instalações
- II Instrumentos e Equipamento
- (Inclui a aquisição de *software* e *hardware*)

**Total Despesas I&D = A + B**

<span id="page-23-1"></span> <sup>3</sup> O total de despesas de I&DT a imputar em cada um dos anos deverá corresponder a:

<sup>(</sup>Pequeno material de laboratório, de secretaria e equipamento diverso adquirido para apoio a actividades de I&D, quotaparte de gastos de água e energia, tempo de utilização e/ou aluguer de computadores, aquisição de serviços de natureza técnico-científica, deslocações e outros custos associados a apoio indirecto das actividades de I&D, livros, custos com patentes, *overheads*, etc.)

<span id="page-24-0"></span>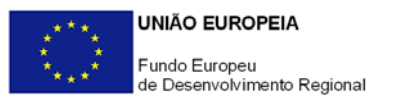

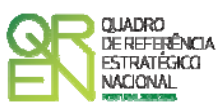

#### **PÁGINA 9 - JUSTIFICAÇÃO DO EFEITO INCENTIVO (Aplicável apenas a empresas Não PME, sendo neste caso de preenchimento obrigatório)**

Demonstrar o efeito incentivo dos apoios solicitados, ou seja, comprovar que o financiamento público do projecto induz, nos termos do art.º 8.º do Regulamento Geral de Isenção por Categoria (Regulamento (CE) n.º 800/2008, de 6 de Agosto), um aumento significativo:

- Da dimensão do projecto;
- Do seu âmbito;
- Do montante total dispendido pelo promotor no projecto;
- Do ritmo de realização do projecto; e/ou
- Do montante total afecto à I&DT.

<span id="page-25-0"></span>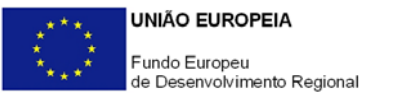

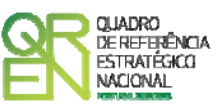

### **SECÇÃO C - TÉCNICOS**

#### **PÁGINA 1 - RECURSOS HUMANOS DOS PROMOTORES**

#### **Pessoal Técnico do Promotor a Afectar ao Projecto**

Caracterizar a equipa técnica dos promotores afecta ao projecto em função dos perfis curriculares e/ou dos técnicos cujas competências interesse destacar particularmente:

- **Nº** N.º sequencial associado a cada perfil curricular;
- **Co-Promotor** Seleccione o co-promotor a que pertencem os colaboradores associados ao perfil ou técnico;
- **Nome/Perfil** Indicar os perfis curriculares dos técnicos de acordo com as funções a desempenhar no âmbito do projecto;
- **Nível de Habilitações** Seleccionar na tabela, o correspondente nível de habilitações, à data da candidatura;
- **Taxa da Segurança Social** Indicar a percentagem de encargos sociais obrigatórios, designadamente para com a Segurança Social, a que o promotor está obrigado;
- **Remuneração Mensal Média** Referir a remuneração média mensal auferida pelos colaboradores com o perfil curricular indicado (sem inclusão dos encargos sociais obrigatórios). Por remuneração base mensal, entende-se o conjunto de todas as remunerações de carácter certo e permanente sujeitas a tributação fiscal e declaradas para efeitos de protecção social do trabalhador.

#### **PÁGINA 2 - ENTIDADES DE ASSISTÊNCIA TÉCNICA, CIENTÍFICA E CONSULTORIA**

#### **Entidades de Assistência Técnica, Científica e Consultoria**

Identificar, quando aplicável, as entidades externas, incluindo especialistas contratados a título individual, envolvidos no projecto em actividades de assistência técnica e/ou científica e consultoria:

- **Nº**  N.º sequencial de identificação de cada entidade externa;
- **Designação** Indicar a designação social das entidades externas e os especialistas contratados a título individual. No caso destes não serem conhecidos à data da

<span id="page-26-0"></span>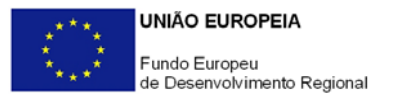

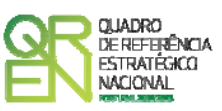

candidatura, identificar as entidades nesta situação de acordo com a seguinte sequência: A designar 1, A designar 2, …, A designar n, ou, no caso de especialistas a título individual, Especialista 1, Especialista 2, …, Especialista n;

- **SCT**  Assinalar as entidades externas pertencentes ao Sistema Científico e Tecnológico do seu país de origem;
- **País**  Indicar o país de localização das entidades externas.

#### **PÁGINA 3 - RECURSOS HUMANOS CRÍTICOS**

#### **Recursos Humanos Críticos para o Desenvolvimento do Projecto**

Descrever os elementos curriculares mais relevantes dos recursos humanos críticos e possuidores de competências determinantes para o sucesso do projecto.

<span id="page-27-0"></span>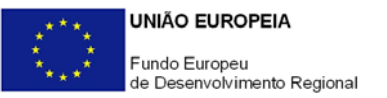

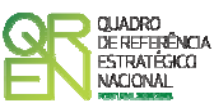

### **SECÇÃO D – PRODUTO, PROCESSO OU SISTEMA**

Esta secção visa caracterizar os PPS nos termos em que foram anteriormente identificados (Página 7 da Secção A)**.**

A ordenação dos PPS é sequencial, de acordo com a numeração atribuída na coluna **N.º** da lista "**Produtos, Processos ou Sistemas (PPS)"** da **Secção A**.

No seu preenchimento deve ter em atenção qual a página em que se encontra posicionado, sendo que o formulário gera tantas páginas como o número de PPS indicados na lista "**Produtos, Processos ou Sistemas (PPS)"**da **Secção A**. Para se posicionar e inserir a informação de cada PPS, deve utilizar os botões de navegação de modo a se situar no PPS correspondente (Figura 9).

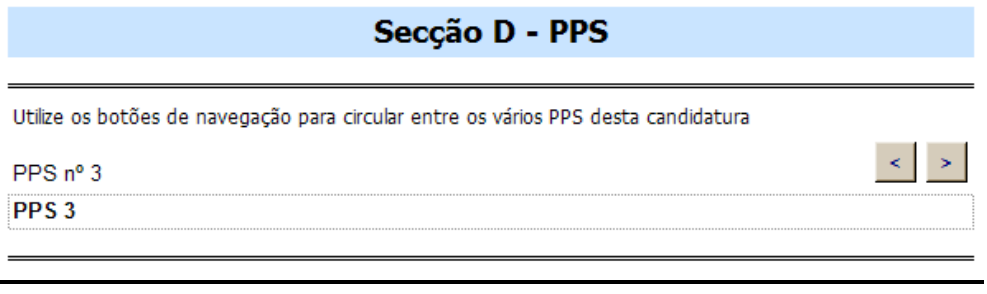

**Figura 9:** Selecção do Produto, Processo ou Sistema (PPS) activo

**Nota: De acordo com o Aviso n.º 36/SI/2009, o projecto deverá estar estruturado de forma a contemplar um máximo de 10 PPS.** 

#### **PÁGINA 1 – DADOS DO PROJECTO**

**Caracterização e fundamentação técnica do PPS com identificação de objectivos e metas e justificação da sua oportunidade e pertinência, identificando os promotores envolvidos** 

Descrever o PPS, identificando os seus objectivos e as soluções encontradas pelo consórcio para os atingir, explicitando, nomeadamente, os seus aspectos científicotecnológicos, organizacionais, económico-financeiros e, justificando a sua adequação às

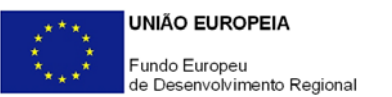

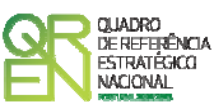

opções de desenvolvimento dos promotores, explicitando, igualmente, os seguintes aspectos:

- Estratégia associada à parceria, identificando a complementaridade de competências e interesses das entidades envolvidas, geração de sinergias, partilha de riscos e eventuais incertezas e presença no consórcio de empresas integradoras dos resultados da I&DT na sua actividade económica e/ou estrutura produtiva;
- Actividades a desenvolver;
- Quando previstos, justificação da escala piloto ou do carácter experimental das instalações a construir tendo como referência uma escala económica de produção, ou, no caso de protótipos, comprovação da necessidade do n.º de unidades propostas;
- Caracterização e justificação dos recursos propostos, designadamente das equipas técnicas do projecto (dos promotores e externas, quando aplicável);
- Quando existam, sínteses e principais conclusões de estudos de pré-viabilidade tecnológica e de mercado já realizados, que sustentem as afirmações anteriores. Estes documentos devem ser remetidos ao Organismo Técnico, de acordo com as instruções indicadas na página 6 da Secção G.

**No caso de PPS que envolvam entidades do SCTN com investimentos em regiões fora da Convergência (Lisboa ou Algarve) mas inseridos em projectos liderados por empresas das regiões Convergência (Norte, Centro e Alentejo), pelo carácter excepcional destes apoios, solicita-se a demonstração do correspondente efeito de difusão nas regiões Convergência no que respeita a recursos e resultados.** 

**Quantificação das Características e Objectivos do Produto/Processo/Sistema (PPS) Objecto do Projecto** 

Quantificar, na medida do possível, os objectivos do PPS, o que para além de permitir a avaliação da candidatura contribuirá para, no final do projecto, avaliar em que medida os objectivos foram atingidos.

Identificar as principais características quantificáveis que permitam definir os objectivos do PPS, indicando na segunda coluna quais as unidades de medida usadas em cada uma.

Na coluna **Estado da Arte**, indicar o respectivo estado da arte da I&D conhecida e, na coluna seguinte, a situação da oferta existente no mercado. Na coluna **Objectivos do PPS** indicar, para cada característica, os objectivos que pretendem alcançar com o PPS. Na coluna **Importância Relativa (%)** quantificar a importância relativa que atribui a cada característica (o total dos ponderadores deve somar 100%).

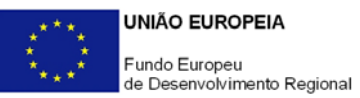

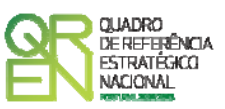

**Fundamentação das Características Quantificáveis que tenha apontado no quadro anterior** 

**Desenvolvimentos Técnicos e Tecnológicos que o PPS Vai Gerar em Relação ao Estado da Arte e ao Mercado** 

Para além de especificar o enquadramento do PPS em relação ao estado da arte, justificar os valores apresentados no quadro anterior e identificar outras características não quantificáveis relevantes.

#### **Sectores de Aplicação/ Mercados Alvo da Tecnologia**

Seleccionar o(s) principal(ais) sector(es) de aplicação da tecnologia resultante do PPS, sendo que sempre que escolher a opção "Outros" deve indicar quais.

#### **Estratégia de Valorização Económica dos resultados do PPS**

Descrever a estratégia e os mecanismos de valorização económica dos resultados de I&D do PPS, incluindo a eventual transferência de tecnologia para o sector empresarial, identificando o papel de cada um dos promotores e parceiros, e indicando de entre os primeiros, os que se propõem valorizar/ difundir os resultados do projecto.

Descrever a estratégia de valorização junto dos mercados externos, quando aplicável.

Caso existam estudos de mercado já realizados que sustentem as afirmações anteriores, estes documentos devem ser remetidos ao Organismo Técnico, de acordo com as instruções indicadas na página 6 da Secção G.

Indicar, quando previstos, eventuais patentes e outros mecanismos de protecção da propriedade intelectual resultantes do PPS, identificando os futuros detentores destes direitos.

#### **Impactes, externalidades e potencial de difusão da inovação a outras empresas e sectores**

Enunciar os principais impactes directos e induzidos insuficientemente descritos acima, bem como eventuais externalidades e potencial de replicação da novidade gerada pelo PPS com reflexo na competitividade e estrutura económica de outras empresas e/ou sectores, caracterizando sempre que possível o perfil destes potenciais receptores da tecnologia.

**Acções de demonstração, disseminação e outras iniciativas com impacte na difusão dos resultados técnico-científico e económicos junto de outras empresas e sectores**  Descrever a estratégia de difusão e os mecanismos a implementar para divulgar e disseminar os resultados do projecto, incluindo eventuais acções a empreender no

<span id="page-30-0"></span>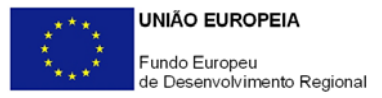

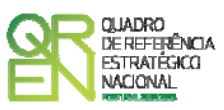

período pós-projecto no sentido de assegurar a continuidade do esforço de difusão e valorização económica dos resultados.

#### **PÁGINA 2 - DESCRIÇÃO DAS ACTIVIDADES DE I&DT**

#### **Descrição das Actividades do PPS**

A coluna **Nº da Actividade** é de preenchimento automático.

Enumerar as actividades em que o PPS está estruturado, seleccionando de seguida a sua natureza: Investigação Industrial (I), Desenvolvimento Experimental (P) ou actividades Globais transversais ao PPS (G).

Caso preveja despesas com técnicos oficiais de contas ou revisores oficiais de contas ou custos indirectos, sugere-se a criação de uma actividade de "Gestão de Custos Indirectos", classificada como "Global" com um calendário de realização enquadrado no período de realização do PPS, destinada a acolher em exclusividade estas despesas, facilitando, assim, o preenchimento do **Quadro de Investimentos** (Página 1 da Secção E), uma vez que não terá de as distribuir pelas restantes actividades.

As datas de início e fim de cada actividade são preenchidas automaticamente a partir dos elementos inscritos no quadro **Lista de Tarefas** (Página 3 da presente Secção).

Note que, de acordo com o art.º 30.º da secção 7 do Regulamento (CE) N.º 800/2008 da Comissão, de 6 de Agosto:

 "O desenvolvimento de protótipos comercialmente utilizáveis e de projectos-piloto está também incluído quando o protótipo é necessariamente o produto comercial final e quando a sua produção é demasiado onerosa para ser utilizado apenas para efeitos de demonstração e de validação. No caso de uma utilização comercial subsequente de projectos de demonstração ou de projectos-piloto, quaisquer receitas geradas por esse uso devem ser deduzidas dos custos elegíveis.

A produção experimental e o ensaio de produtos, processos e sistemas serão igualmente elegíveis, desde que estes não possam ser utilizados ou transformados para serem utilizados em aplicações industriais ou comerciais.

O desenvolvimento experimental não incluirá alterações de rotina ou periódicas introduzidas nos produtos, nas linhas de produção, nos processos de transformação, nos serviços existentes e outras operações em curso, mesmo que tais alterações sejam susceptíveis de representar melhoramentos."

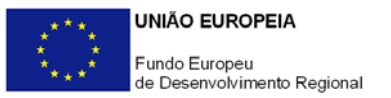

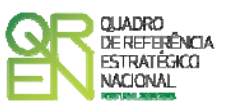

**Natureza da Participação das Entidades de Assistência Técnica, Cientifica e Consultoria** 

Para o preenchimento destes elementos é necessário identificar previamente as entidades externas no quadro **Entidades de Assistência Técnica, Científica e Consultoria** (Página 2 da Secção C).

Na coluna "**N.º**", seleccionar as entidades externas a caracterizar, e na coluna "**Descrição da Participação**" indicar a natureza da participação das entidades externas envolvidas no PPS.

#### **PÁGINA 3 - DESCRIÇÃO DE CADA ACTIVIDADE**

Para o preenchimento integral destes elementos é necessário identificar previamente todas as actividades do projecto no quadro **Descrição das Actividades de I&DT** (Página 2 da presente Secção).

Para se posicionar nas páginas correspondentes às várias actividades, deve utilizar os botões de navegação de modo a se situar na actividade que pretende (Figura 10).

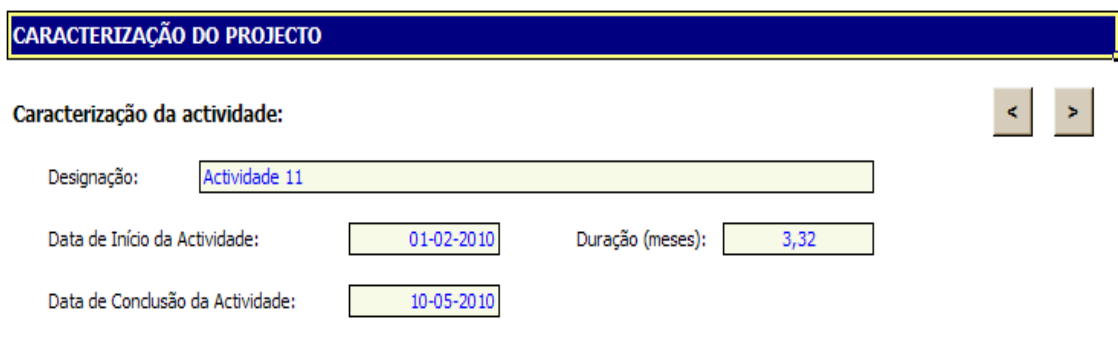

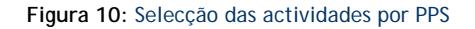

#### **Caracterização da Actividade**

- **Designação** Preenchimento automático indexado ao quadro **Descrição das Actividades do Projecto** (Página 2 da presente Secção);
- **Datas de Início e Conclusão da Actividade e Duração (meses)** Preenchimento automático a partir dos elementos inscritos no quadro **Lista de Tarefas**.

#### **Descrição da Actividade**

Caracterizar cada actividade do PPS, identificando o conjunto de tarefas associadas e a respectiva calendarização.

<span id="page-32-0"></span>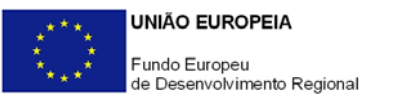

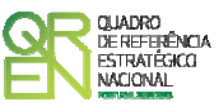

**Lista de Tarefas** 

Sistematizar as tarefas (uma ou várias) associadas a cada actividade, designadamente no que respeita a:

- **N.º de Tarefa** N.º sequencial atribuído automaticamente a cada tarefa inserida numa mesma actividade;
- **Designação da Tarefa** Descrição da tarefa;
- **Data de Início e Data de Conclusão** Datas de início e de conclusão da tarefa.

### **PÁGINA 4 - SISTEMATIZAÇÃO DOS PRINCIPAIS RESULTADOS E CARACTERIZAÇÃO DOS**

#### *MILESTONES*

#### **Sistematização dos principais resultados**

Listar os principais resultados do PPS, referindo a sua natureza, nível de acessibilidade associado (público, restrito, confidencial) e data da sua disponibilização.

#### **Caracterização dos** *Milestones*

Assinalar os *milestones* associados ao PPS, o mês após início do projecto em que podem ser observados, bem como os meios de verificação.

Os *milestones* constituem pontos de controlo temporais onde se tomam decisões que marcam a passagem entre fases de execução do projecto.

O meio de verificação representa um resultado tangível, que pode corresponder à apresentação de relatórios ou assumir outra forma, como por exemplo a finalização de um protótipo. Cada *milestone* pode apresentar mais do que um meio de verificação durante o período de execução do projecto.

#### **PÁGINA 5 – PLANO DE INVESTIMENTOS DO PPS**

#### **Apresentação do Plano de Investimentos associado ao PPS**

Apresentar e justificar todos os investimentos a realizar, sistematizados no **Quadro de Investimentos** (Páginas 7 e 9 da Secção D e página 1 da Secção E), destacando-se o recurso à Assistência Técnica e Científica e Consultoria, devendo para estas despesas apresentar os curricula das entidades externas envolvidas ou, no caso de entidades a designar, o seu perfil curricular.

<span id="page-33-0"></span>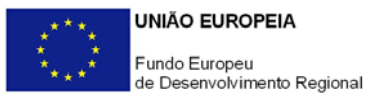

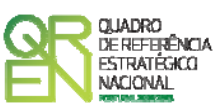

Justificar devidamente a razoabilidade das quantidades propostas relativamente às exigências do projecto, e do n.º de unidades protótipo – laboratoriais ou outros, ou da escala da instalação piloto ou experimental, caso previstos no PPS.

#### **PÁGINA 6 - MAJORAÇÕES**

• No caso de **Empresas**:

Indicar se reúne condições, ou não, para atribuição ao PPS das majorações previstas na alínea c) do n.º 1 do Artigo 14.º do Regulamento do SI I&DT, apresentando a correspondente fundamentação para as opções seleccionadas.

• No caso de **Entidades do SCT**:

Assinalar se a sua participação configura, ou não, auxílios de estado indirectos aos parceiros empresariais, nos termos do n.º 7 do Artigo 14.º do Regulamento do SI I&DT, devendo para tal estar preenchida pelo menos uma das seguintes condições:

- − Os resultados que não dão origem a direitos de propriedade intelectual podem ser amplamente divulgados e a(s) entidade(s) do SCT é(são) titular(es) de todos os direitos de propriedade intelectual sobre os resultados de I&DT decorrentes da sua actividade no PPS;
- − A(s) entidade(s) do SCT recebe(m) da(s) empresa(s) co-promotora(s) uma compensação equivalente ao preço de mercado pelos direitos de propriedade intelectual que resultam da sua actividade no PPS e que são transferidos para as empresas. A contribuição das empresas co-promotoras para o investimento do projecto realizado pela(s) entidade(s) do SCT será deduzida dessa compensação.

Assinalada a opção escolhida, sendo que em caso afirmativo, a mesma deverá ser fundamentada, vinculando-se o consórcio à observância das condições necessárias à sua aplicação.

#### **PÁGINA 7 - PESSOAL TÉCNICO DO PROMOTOR A AFECTAR AO PPS**

Com esta informação pretende-se conhecer, em termos qualitativos e quantitativos, a participação do pessoal técnico dos promotores nas actividades do PPS.

Identificar a equipa técnica dos promotores envolvida nos vários PPS e, dentro destes, nas várias actividades:

<span id="page-34-0"></span>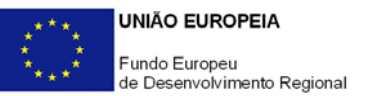

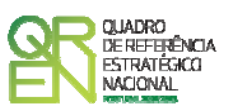

- **Técnicos**  Seleccionar o nome/perfil a afectar, de acordo com a tabela resultante do preenchimento do quadro **Pessoal Técnico do Promotor a Afectar ao Projecto** (Página 1 da Secção C);
- **Promotor** Campo de preenchimento automático de acordo com o nome/perfil seleccionado na coluna **Técnicos** e sua afectação aos vários promotores indicada no quadro **Pessoal Técnico do Promotor a Afectar ao Projecto** (Página 1 da Secção C);
- **Actividade**  Indicar as actividades em que os técnicos/perfis participam, de acordo com a tabela existente nesta coluna, criada a partir do preenchimento do quadro **Lista de Actividades** (Página 2 da Secção D);
- **Conteúdo Funcional da Participação** Descrever sumariamente as actividades a desenvolver por cada técnico/perfil;
- **Número de Pessoas/Mês** Indicar o nível de envolvimento de recursos humanos em termos da carga horária afecta em Equivalente a Tempo Integral (ETI). O **N.º de Pessoas/Mês** corresponde ao n.º de meses completos equivalentes ao n.º de horas a afectar a cada actividade. Por exemplo:
	- Uma pessoa a tempo inteiro durante um mês equivale a 1 Pessoa/Mês;
	- Duas pessoas afectas a 50% durante um mês equivale também a 1 Pessoa/Mês;
	- Quatro pessoas afectas a 50% durante 4 meses equivale a 8 Pessoas/Mês.

#### **PÁGINA 8 – QUADRO DE INVESTIMENTOS (PESSOAL DO PROMOTOR)**

Este quadro é de preenchimento automático a partir dos dados inseridos no quadro anterior e na página 1 da Secção C e constitui um "output" de informação que permite conhecer em cada momento o envolvimento financeiro em recursos humanos próprios ao nível do PPS.

Por defeito e para efeitos de candidatura, estas despesas são classificadas na conta POC 642 remetendo-se para a fase de acompanhamento da execução do projecto a comprovação do seu correcto registo contabilístico de acordo com as regras aplicáveis.

Deverá "clicar" no botão "Calcular" para obter valores actualizados resultantes do preenchimento dos quadros anteriores (Figura 11).

<span id="page-35-0"></span>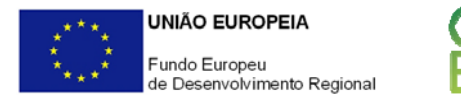

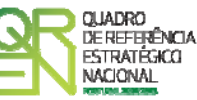

#### **CLASSIFICAÇÃO DE INVESTIMENTOS**

**DADOS DO PROJECTO** 

Quadro de Investimentos (Pessoal do Promotor)

Calcular

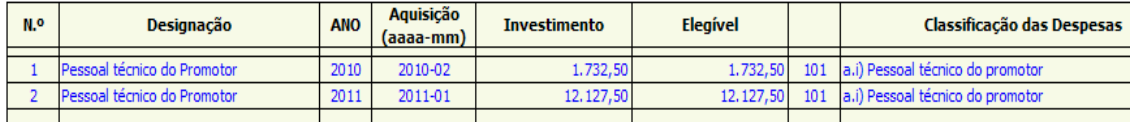

**Figura 11:** Distribuição (por ano e actividade) das despesas com o pessoal técnico do promotor

#### **PÁGINA 9 – PESSOAL TÉCNICO DAS ENTIDADES EXTERNAS**

Com esta informação pretende-se conhecer, em termos qualitativos e quantitativos, a participação das entidades externas nas actividades do PPS na sua componente de honorários.

Identificar a equipa técnica das entidades externas interveniente no PPS (entidades de assistência técnica e científica e consultoria):

- **Entidade Externa** Seleccionar a entidade externa a partir da tabela resultante do preenchimento do quadro **Entidades de Assistência Técnica, Científica e Consultoria** (Página 2 da Secção C);
- **Promotor** Seleccionar da tabela o co-promotor responsável pela contratação dos servicos;
- **Actividade** Para cada técnico/categoria, seleccionar da tabela criada a partir do preenchimento do quadro **Lista de Actividades** (Página 2 da Secção D) as actividades em que participa;
- **Categoria** Classificar os técnicos de acordo com as categorias previstas em Orientação Técnica Específica;
- **Custo Pessoa/Mês** Entende-se por custo pessoa/mês o custo de referência tendo por base uma afectação a 100% associada à categoria indicada;
- **Conteúdo Funcional da Participação** Descrever sumariamente as actividades a desenvolver por cada técnico/categoria;
- **Número de Pessoas/Mês** Indicar o nível de envolvimento de recursos humanos em termos da carga horária afecta em Equivalente a Tempo Integral (ETI). O **N.º de Pessoas/Mês** corresponde ao n.º de meses completos equivalentes ao n.º de horas a afectar ao projecto em cada actividade, nos termos exemplificados na página 7 da presente Secção.

<span id="page-36-0"></span>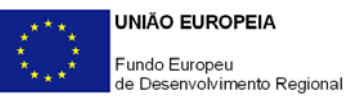

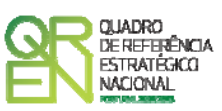

Para o preenchimento integral deste quadro é necessário identificar previamente as entidades externas no quadro **Entidades de Assistência Técnica, Científica e Consultoria** (Página 2 da Secção C).

A contratação externa de trabalhos técnicos especializados (por exemplo, análise da composição de materiais, fresagem, maquinação de peças, pintura, etc.) não obriga ao preenchimento deste quadro.

#### **PÁGINA 10 – QUADRO DE INVESTIMENTOS (PESSOAL TÉCNICO DAS ENTIDADES EXTERNAS)**

Este quadro é de preenchimento automático a partir dos dados inseridos no quadro anterior e constitui um "output" de informação que permite conhecer em cada momento o envolvimento financeiro em assistência técnica, científica e consultoria ao nível do PPS. Por defeito e para efeitos de candidatura, estas despesas são classificadas na conta POC 622

remetendo-se para a fase de acompanhamento da execução do projecto a comprovação do seu correcto registo contabilístico de acordo com as regras aplicáveis.

Deverá "clicar" no botão "Calcular" para obter valores actualizados resultantes do preenchimento do quadro anterior.

<span id="page-37-0"></span>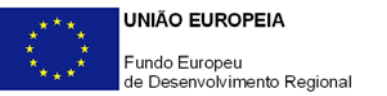

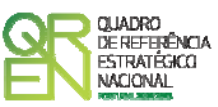

### **SECÇÃO E - INVESTIMENTOS**

#### **PÁGINA 1 – CLASSIFICAÇÃO DOS INVESTIMENTOS**

#### **Quadro de Investimentos**

Neste quadro devem **classificar-se os investimentos previstos no projecto, com excepção das despesas com pessoal técnico do promotor e com honorários de assistência técnica, científica e consultoria que são descritas no quadro específico da página 2 da presente Secção**. A sua reprodução aqui irá duplicar os investimentos associados e obrigar à identificação de fontes de financiamento adicionais, desnecessárias para a cobertura das efectivas necessidades de financiamento do projecto.

Neste quadro devem classificar-se os investimentos previstos no projecto, devendo o investimento ser desagregado de tal forma que, a cada montante de investimento se possa associar:

- um só co-promotor;
- um só calendário de aquisição;
- uma só conta do POC (Plano Oficial de Contabilidade ou outro aplicável);
- um só PPS/actividade;
- um só tipo de despesa elegível e/ou não elegível;
- um só estabelecimento;

Considera-se rubrica de investimento**,** um item do investimento efectuado/a efectuar, que disponha de um documento de suporte (factura, factura pró-forma, orçamento, contrato). No caso de entidades públicas, as respectivas rubricas de investimento devem ser classificadas na coluna **POC** como **Despesas com Entidades Públicas**.

Com excepção das despesas com ROC/TOC e custos indirectos, cada rubrica deve ser suportada por apenas um documento, embora se admita que o mesmo, suporte mais de uma rubrica. Neste caso, a numeração do documento deverá abranger todas as rubricas a que se refere.

Estes documentos de suporte deverão constar nos *Dossiers* de Projecto de cada um dos promotores envolvidos no projecto.

As **despesas relativas a ROC/TOC e a custos indirectos** devem, preferencialmente, ser registadas de forma agregada, numa base anual, decompostas segundo os seguintes

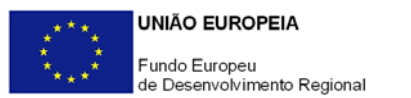

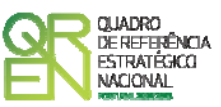

parâmetros:

- co-promotor;
- ano, fazendo respeitar o calendário de aquisição ao último mês do ano a que respeitam (por exemplo, 201n-12) ou, no caso do último ano de execução do projecto, reportadas ao mês de conclusão deste;
- tipo de despesa elegível e/ou não elegível;
- estabelecimento.

Para viabilizar este preenchimento simplificado do **Quadro de Investimentos**, imputar as despesas com ROC/TOC e custos indirectos a uma única actividade, nos termos propostos nas observações ao quadro **Descrição das Actividades de I&DT** (Página 2 da Secção D). Em sede de análise o Organismo Técnico considerará a sua afectação às actividades de acordo com as informações prestadas nos restantes quadros caracterizadores do investimento do projecto.

No registo dos custos indirectos, em candidatura admite-se a sua afectação a uma única conta POC, sem prejuízo de, aquando da verificação da realização do investimento, ter de ser comprovado o correcto registo contabilístico de acordo com as regras do POC. Em candidatura, estas despesas não carecem de documentos de suporte.

Cada rubrica de despesa relativa a **instrumentação, equipamento e** *software caso* esteja afecta a mais do que uma actividade, imputar a totalidade do correspondente Investimento e montante Elegível, à actividade do projecto que se inicia mais cedo, explicitando a sua afectação a diversas actividades na **Apresentação do Plano de Investimentos** (Página 5 da Secção D).

Recomenda-se, ainda, a consulta prévia da Orientação Técnica Específica sobre limites à elegibilidade de despesas aplicável ao SI I&DT, disponível nos sítios de *Internet* dos Programas Operacionais e no portal Incentivos QREN.

No preenchimento do Quadro deve atender-se às seguintes particularidades:

- A coluna **N.º** refere-se ao documento de suporte, tal como se encontra no *Dossier* de Projecto - o **N.º** é sequencial, correspondente ao n.º de inserção do documento de suporte da despesa em causa (factura pró-forma, orçamento, contrato) no *Dossier* de Projecto;
- Na coluna **Designação**, o Promotor deve referir a denominação dos investimentos de forma a que os mesmos sejam identificáveis, em particular com as informações prestadas no quadro **Apresentação do Plano de Investimentos** (Página 5 da Secção D). **No caso de investimentos em aquisição de patentes, matérias-primas e componentes especializadas, serviços a terceiros, instrumentos, equipamentos e software não estandardizados, além da natureza da despesa deve ser identificado o**

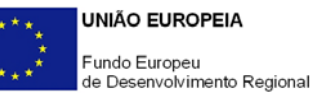

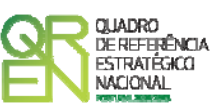

**respectivo fornecedor, sempre que conhecido à data da candidatura.** As despesas relativas à **participação em feiras, exposições e eventos similares,** nomeadamente as incorridas com viagens e estadas, aluguer, montagem e funcionamento de *stands* têm de ser autonomizadas e afectas à rubrica de **Promoção e Divulgação: Exposições e Feiras** na coluna **Classificação das Despesas**.

Os **honorários** previstos com:

- formulação de pedidos de patente e outros mecanismos de defesa da propriedade industrial;
- certificação do Sistema de Gestão da Investigação, Desenvolvimento e Inovação;

também devem ser autonomizados e inscritos nas correspondentes sub-alíneas da coluna **Classificação das Despesas**. Os investimentos que não correspondam a honorários são classificados nas sub-alíneas de **Outras despesas**, mesmo que o documento de suporte seja o mesmo (coluna **N.º**).

- Na coluna **Excepção** deve assinalar-se, apenas em caso afirmativo, se o montante de investimento considerado para uma determinada rubrica, corresponde a despesas mencionadas como excepção no âmbito das condições específicas de elegibilidade do projecto, como sejam, os adiantamentos para sinalização até ao valor de 50% do custo de cada aquisição e despesas relativas a estudos prévios;
- Na coluna **Aquisição (aaaa-mm)** deve referir-se a data em que a aquisição irá realizarse, ou foi realizada;
- Na coluna **Unidade** deve indicar-se, quando aplicável, a unidade de medida em que são expressas as quantidades a inscrever na coluna seguinte (por exemplo, Kg, gr, metro, m $^2$ , m $^3$ , ...);
- Na coluna **Quantidade** deve referir-se, quando aplicável, o n.º de unidades de cada rubrica de investimento;
- Na coluna **Custo Unitário**, quando aplicável, indicar o custo de aquisição de cada unidade (deduzido do Imposto sobre o Valor Acrescentado - IVA - sempre que o Promotor seja sujeito passivo do mesmo imposto e possa exercer o direito à sua dedução);
- Na coluna **Investimento** pretende-se obter o montante do investimento previsto na rubrica (deduzido do Imposto sobre o Valor Acrescentado - IVA - sempre que o Promotor seja sujeito passivo do mesmo imposto e possa exercer o direito à sua dedução);
- Na coluna **Elegível** deve o Promotor, para o montante de investimento previsto em cada uma das rubricas, referir apenas o valor que considere elegível, de acordo com as disposições regulamentares do respectivo sistema de incentivos. O valor a incluir nesta

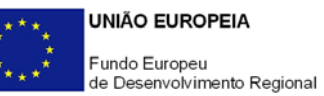

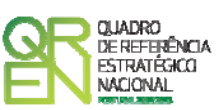

coluna, que deve ser sempre menor ou igual ao valor da coluna **Investimento**, corresponde ao montante da despesa de investimento prevista que se enquadre na respectiva alínea do artigo do diploma regulamentar do sistema de incentivos, sem aplicação das correcções referentes aos limites correspondentes. A Despesa Elegível é apurada pelo Organismo Técnico na análise da candidatura;

• Na coluna **Classificação das Despesas** deverá ser seleccionado na respectiva tabela, qual o tipo de Despesa Elegível, classificado como Elegível ou como Não Elegível, de acordo com o disposto na legislação regulamentar.

No caso de rubricas que envolvam simultaneamente uma componente elegível e outra não elegível, deverão ser consideradas duas linhas:

- o uma com o montante elegível, e
- o outra com o montante não elegível.
- Nas colunas **PPS/Actividade** devem afectar-se os investimentos aos PPS e às respectivas actividades, de acordo com a respectiva tabela, construída a partir da lista inserida no quadro **Descrição das Actividades de I&DT** (Página 2 da Secção D);
- Na coluna **POC** deverá ser seleccionada qual a Conta do POC (Plano Oficial de Contabilidade), onde se inserem os investimentos, de acordo com a tabela que surge no campo correspondente. Tal como referido acima, no caso de promotores públicos, as respectivas rubricas de investimento devem ser classificadas como **Despesas com Entidades Públicas**;
- A coluna **% Amortização** aplica-se apenas a investimentos em instrumentos e equipamento científico e técnico e software e refere-se à taxa de amortização anual de acordo com as regras contabilísticas aplicáveis. No caso de equipamento e *software* cuja aplicação se esgote com a afectação ao projecto, no quadro **Apresentação do Plano de Investimentos** (Página 5 da Secção D) deve ser apresentada a correspondente justificação;
- Na coluna **Co-Promotor** deve seleccionar o co-promotor responsável por cada rubrica de investimento;
- A coluna **Estab.** (Estabelecimento do Projecto) encontra-se indexada ao quadro anteriormente preenchido no âmbito deste Formulário, designado por **Localização dos Estabelecimentos do Promotor** (Página 1 da Secção B), pelo que apenas deve ser seleccionado o estabelecimento respectivo.

<span id="page-41-0"></span>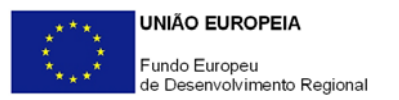

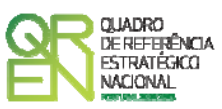

### **PÁGINA 2 – QUADRO DE INVESTIMENTOS (PESSOAL DO PROMOTOR E PESSOAL DE ENTIDADES EXTERNAS - CÁLCULOS)**

Este quadro é de preenchimento automático a partir dos dados constantes das páginas 8 e 9 da Secção D e reconstitui o preenchimento das despesas com pessoal do promotor no Quadro de Investimentos acima evitando, assim, a inserção manual destes dados.

#### **PÁGINA 3 – INVESTIMENTO POR CO-PROMOTOR**

Este quadro é de preenchimento automático a partir dos dados constantes nos quadros anteriores da presente Secção e traduz os investimentos anuais afectos anualmente por cada promotor, permitindo conhecer a todo o momento o esforço financeiro a incorrer com a sua participação no projecto.

<span id="page-42-0"></span>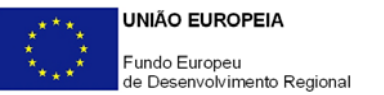

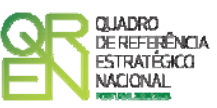

### **SECÇÃO F - FINANCIAMENTO**

#### **PÁGINA 1 - FINANCIAMENTO**

#### **Estrutura de Financiamento (Recursos Financeiros)**

Pretende-se no quadro de Estrutura de Financiamento do Projecto a indicação dos meios de financiamento do investimento nos anos da sua execução afectos por cada promotor.

O financiamento total e anual deve ser coincidente com o correspondente investimento total e anual, associado ao projecto.

O Promotor tem de evidenciar que as fontes de financiamento estão asseguradas, devendo os correspondentes documentos comprovativos constar do *Dossier* de Projecto:

#### **Capitais Próprios**

- Capital Indicação de qual o aumento de capital que, eventualmente, irá financiar o investimento.
- Prestações Suplementares de Capital Indicação de qual o aumento de prestações suplementares que, eventualmente, irá financiar o investimento.

#### **Autofinanciamento**

Poderá ser utilizado em cada ano de execução do investimento, um valor de autofinanciamento, que tenha como limite os meios libertos líquidos (Resultados Líquidos retidos na empresa, mais Amortizações, mais Provisões do Exercício) obtidos no ano anterior à candidatura.

#### **Outros**

Indicação do valor do Activo reafectado à cobertura financeira do presente investimento, que não tenha reflexo no autofinanciamento, como, por exemplo, o excedente de tesouraria.

#### **Capitais Alheios:**

• Dívidas a Instituições de Crédito - Indicação de qual o valor de empréstimos bancários que, eventualmente, irá financiar o investimento. Na fase de candidatura, deverá dispor no Dossier do Projecto, do documento comprovativo da aprovação do financiamento bancário.

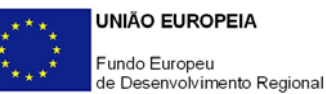

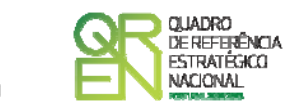

- Empréstimos Obrigacionistas Indicação de qual o valor de empréstimos obrigacionistas que, eventualmente, irá financiar o investimento. Na fase de candidatura, deverá dispor no Dossier do Projecto, da cópia da acta deliberativa da realização do empréstimo obrigacionista, incluindo as respectivas condições, nomeadamente, o montante, a taxa de juro, o valor nominal, o preço de emissão, o valor de reembolso e o método de amortização das obrigações.
- Dívidas a Sócios/Accionistas
	- Suprimentos Consolidados Indicação de novos suprimentos que irão financiar o investimento (dívidas a sócios de médio e longo prazo). Os Suprimentos necessários à verificação da cobertura financeira do projecto por capitais próprios, devem manter-se na empresa até à conclusão material e financeira do mesmo.
	- Outras Dívidas a Sócios/Accionistas Indicação de qual o valor de outras eventuais dívidas a sócios/accionistas, que irão financiar o investimento.
- Fornecedores de Imobilizado Indicação de qual o valor de fornecedores de imobilizado que, eventualmente, irá financiar o investimento. A maturidade do crédito concedido por Fornecedores de Imobilizado, terá de ser igual ao prazo de execução do investimento. Na fase de candidatura, o documento comprovativo do acordo com o fornecedor de imobilizado, deverá integrar o Dossier de Projecto.
- Locação Financeira Referência ao valor de locação financeira que, eventualmente, irá financiar o investimento. O Promotor compromete-se a concretizar a opção de compra do bem locado, no final do contrato de locação financeira.
- Financiamento das Empresas Indicação do valor correspondente à comparticipação das empresas no financiamento dos projectos.

#### **Incentivos:**

O Promotor deverá indicar os montantes de incentivo reembolsável e não reembolsável, que previsivelmente lhe venham a ser atribuídos de acordo com as taxas e regras constantes da legislação.

#### **Descrição das Fontes de Financiamento**

Espaço destinado à descrição de ocorrências que considere pertinentes relativamente à fundamentação das fontes de financiamento do projecto.

No caso de projectos de elevada intensidade tecnológica deve justificar aqui esta classificação e comprovar os requisitos do regulamento relativos à capacidade de financiamento do projecto através de capitais próprios.

<span id="page-44-0"></span>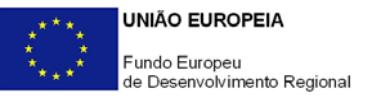

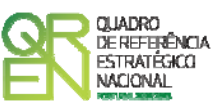

### **SECÇÃO G – MÉRITO DO PROJECTO**

#### **PÁGINAS 1 A 4 – CRITÉRIOS DE SELECÇÃO**

Os projectos serão avaliados através do indicador de mérito de projecto (MP), em função de um conjunto de critérios de selecção, que se encontram definidos no "Aviso para Apresentação de Candidaturas".

Nos campos de texto desta secção, e num exercício de auto-avaliação, deve evidenciar e fundamentar de que forma o projecto se enquadra e é valorizável nos vários critérios de selecção.

O grau de detalhe da fundamentação a apresentar nesta secção deve ter em conta as informações prestadas nas restantes Secções do formulário, devendo ser destacados os aspectos não desenvolvidos anteriormente.

A não prestação no formulário de informação passível de aplicação à análise de um determinado critério, poderá implicar a não valorização do mesmo, em sede de análise.

#### **PÁGINA 5 - FUNDAMENTAÇÃO DO EFEITO ESTRUTURANTE**

**Aplicável apenas a projectos com incentivo previsto superior a 7,5 milhões de euros, sendo neste caso de preenchimento obrigatório**.

Demonstrar a relevância do projecto para a economia nacional e o seu efeito estruturante, designadamente ao nível dos seguintes factores:

- Contributo para o aumento do volume de despesas em I&DT do Sector Empresas;
- Contributo para o aumento das exportações nacionais de bens e serviços com alta intensidade tecnológica;
- Contributo para a criação de novos postos de trabalho altamente qualificados.

#### **PÁGINA 6 – DOCUMENTAÇÃO A APRESENTAR**

Os promotores devem declarar que tomaram conhecimento dos documentos a apresentar na fase de candidatura (sempre que aplicáveis) (Figura 12), e que estão em condições de,

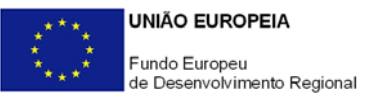

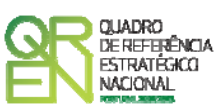

após submissão da candidatura, enviar os elementos assinalados para o endereço electrónico [mobilizadores@adi.pt](mailto:mobilizadores@adi.pt), no prazo máximo de 24 horas (ou por correio, em suporte digital, para o endereço indicado no formulário, aqueles que não possam ser enviados por essa via, no prazo máximo de 3 dias úteis).

**DOCUMENTAÇÃO A APRESENTAR** 

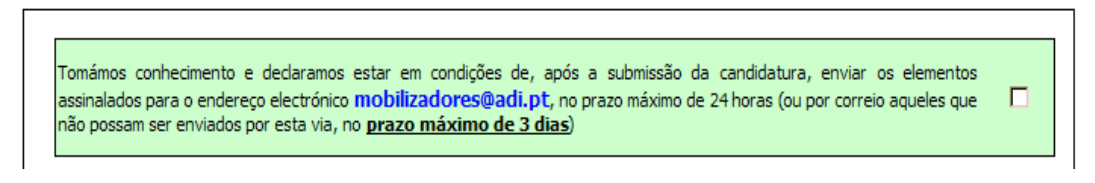

**Figura 12:** Declaração de envio de documentação

O mecanismo de verificação automática de erros não permite a gravação desta secção enquanto a declaração não tiver o correspondente "visto" de confirmação (Figura 13).

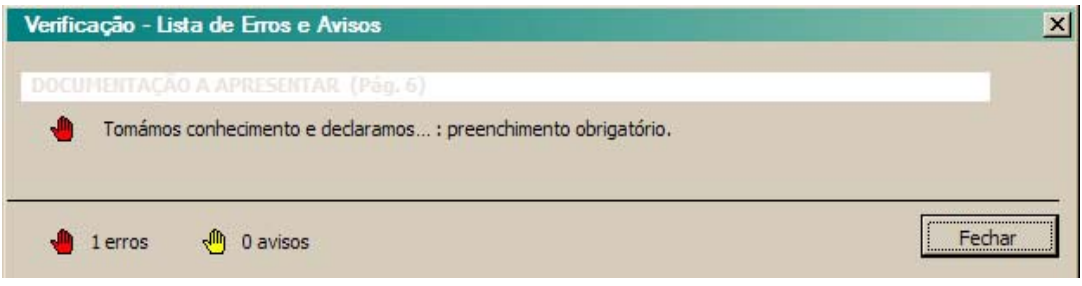

**Figura 13:** Aviso de erro por falta de preenchimento de declaração

Após a verificação sem erros desta secção do formulário (Secção G), para finalizar a apresentação da candidatura deverá seleccionar a opção "**Enviar**" e a candidatura será automaticamente registada no sistema de informação de recepção da candidatura do QREN, não carecendo de outro procedimento adicional, nem qualquer outro tipo de encaminhamento.

### **POINT DO 1 ORIMOLIANTE GUIA DO FORMULÁRIO**

*Este guia tem como objectivo auxiliar os promotores no preenchimento do Formulário de Candidatura ao Sistema de Incentivos à I&DT - Projectos Mobilizadores de I&DT* 

### **SISTEMA DE INCENTIVOS À INVESTIGAÇÃO E DESENVOLVIMENTO TECNOLÓGICO**

**PO REGIONAL DO NORTE ● PO REGIONAL DO CENTRO ● PO REGIONAL DO ALENTEJO PO REGIONAL DE LISBOA ● PO REGIONAL DO ALGARVE**

> **PROJECTOS DE I&DT EMPRESAS MOBILIZADORES**

> > **(AVISO N.º 36/SI/2009)**

**Edição: Março de 2010 Programa Operacional Factores de Competitividade**

Rua Rodrigues Sampaio, 13 1169-028 LISBOA Telf. 213 112 100 Fax: 213 112 197 E-mail: [pofc@gabprime.org](mailto:pofc@gabprime.org) [http://www.pofc.qren.pt](http://www.pofc.qren.pt/)